## **CENTRO ESTADUAL DE EDUCAÇÃO TECNOLÓGICA PAULA SOUZA**

## **Faculdade de Tecnologia Baixada Santista Rubens Lara**

**Curso Superior de Tecnologia em Sistemas para Internet**

# **CAIO OLIVEIRA SILVA LUCAS BESERRA DOS SANTOS NATHALIA CAROLINE DE SOUZA**

**My Nutri Diário Nutricional** 

> **Santos, SP 2024**

# **CAIO OLIVEIRA SILVA LUCAS BESERRA DOS SANTOS NATHALIA CAROLINE DE SOUZA**

## **My Nutri Diário Nutricional**

Trabalho de Conclusão de Curso apresentado à Faculdade de Tecnologia Rubens Lara, como exigência para a obtenção do Título de Tecnólogo em Sistemas para Internet.

|<br>|-

**Orientador: Prof. Dr. Joseffe Barroso de Oliveira**

#### **RESUMO**

2

Este trabalho de conclusão de curso propõe um aplicativo móvel voltado para o controle da alimentação e saúde dos usuários, em resposta ao alarmante aumento da obesidade em todo o mundo. O aplicativo permite que os usuários registrem suas refeições, peso, nutrientes e alimentos consumidos diariamente, oferecendo um histórico detalhado para análise retrospectiva. Guiado por princípios de usabilidade, a interface é intuitiva e amigável, incluindo recursos como registro de refeições, monitoramento de peso e análise nutricional. Capacitando os usuários a monitorar e controlar sua alimentação de forma eficaz, o aplicativo tem o potencial de impactar positivamente a saúde e o bem-estar. Promovendo hábitos alimentares saudáveis e auxiliando na prevenção da obesidade, contribui para um estilo de vida mais saudável e sustentável. Com isso, a iniciativa não apenas fornece uma solução prática e acessível, mas também promove a conscientização nutricional e a educação alimentar entre os usuários.

**Palavras-chaves:** Alimentação. Saúde. Monitoramento. Análise nutricional.

#### **ABSTRACT**

This course conclusion work proposes a mobile application aimed at controlling users' diet and health, in response to the alarming increase in obesity around the world. The app allows users to record their meals, weight, nutrients and foods consumed daily, offering a detailed history for retrospective analysis. Guided by usability principles, the interface is intuitive and user-friendly, including features such as meal recording, weight monitoring and nutritional analysis. Empowering users to effectively monitor and control their diet, the app has the potential to positively impact health and wellbeing. Promoting healthy eating habits and helping to prevent obesity, it contributes to a healthier and more sustainable lifestyle. With this, the initiative not only provides a practical and affordable solution, but also promotes nutritional awareness and food education among users.

**Keywords:** Diet. Health. Monitoring. Nutritional analysis.

## **LISTA DE FIGURAS**

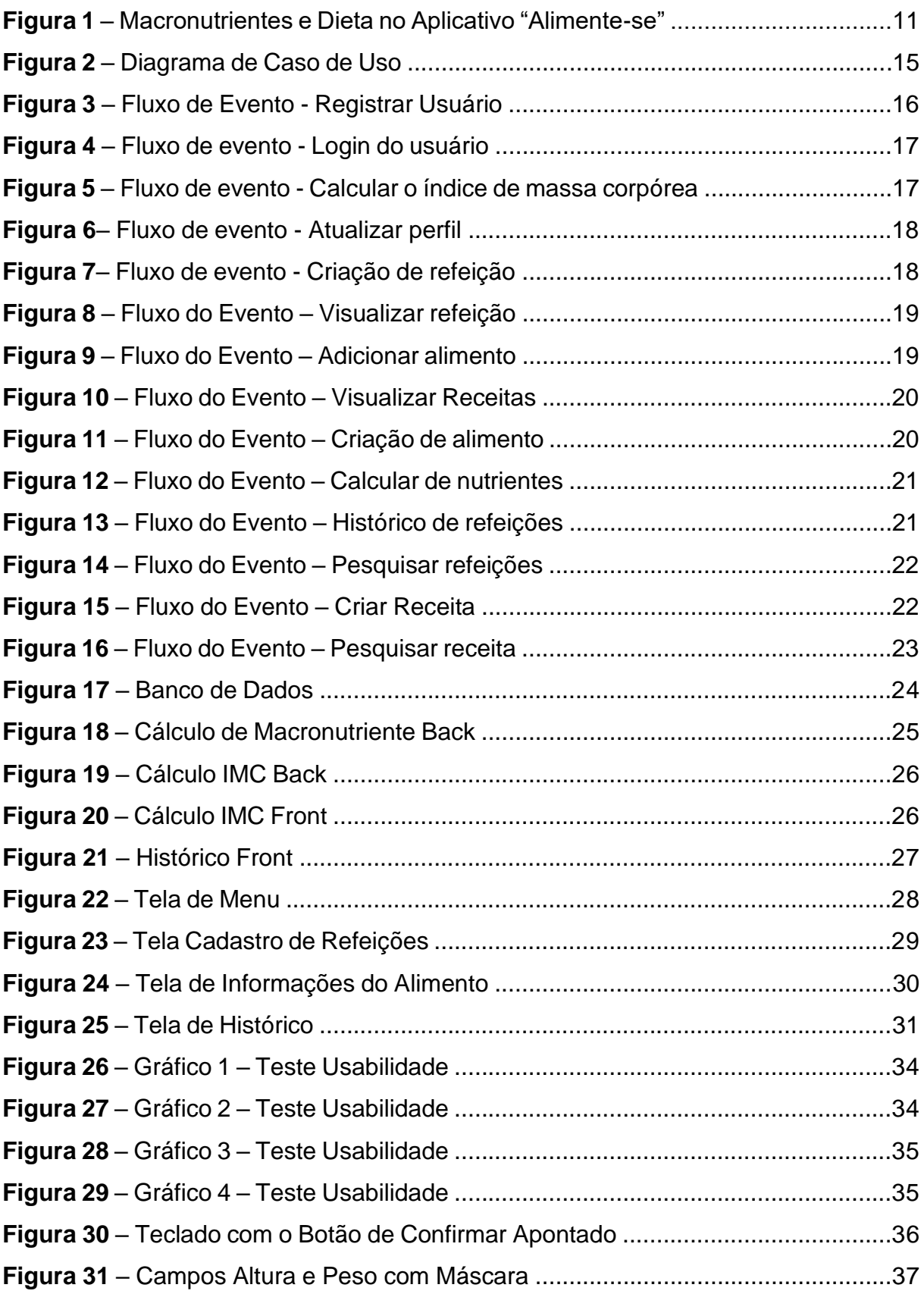

## **LISTA DE TABELAS**

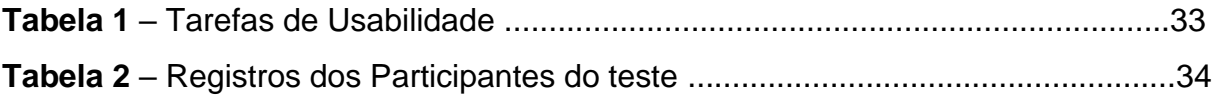

## **LISTA DE ABREVIATURAS E SIGLAS**

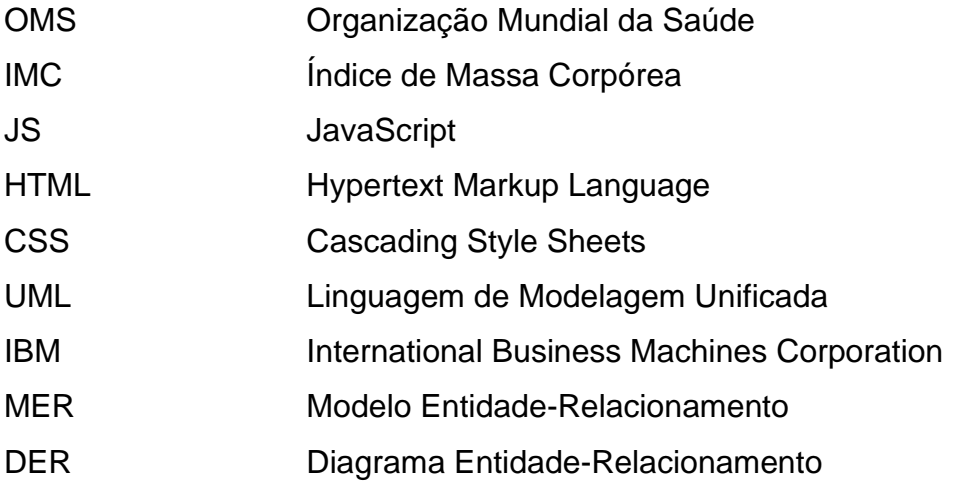

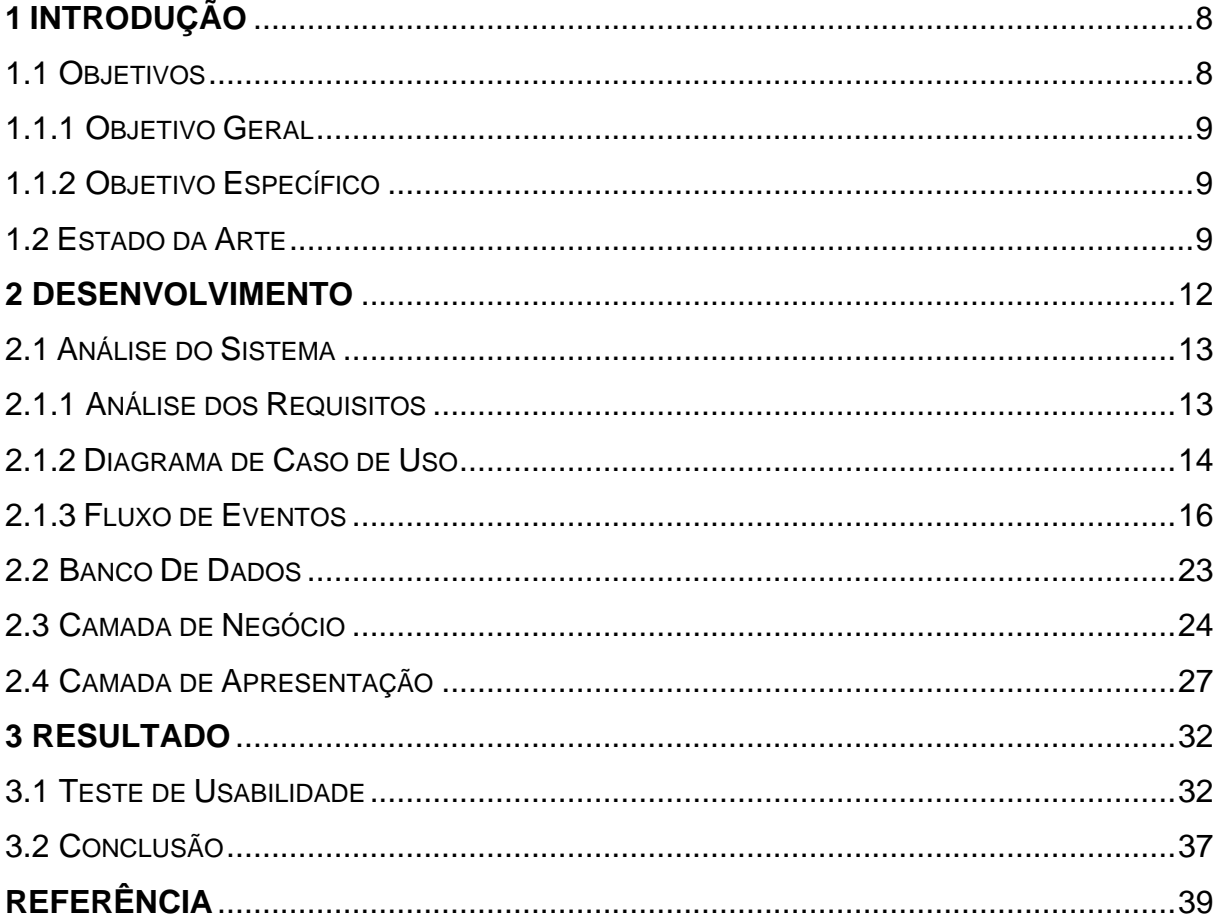

## **SUMÁRIO**

#### <span id="page-8-0"></span>**1 INTRODUÇÃO**

Sob a perspectiva do aumento da prevalência de obesidade como uma tendência alarmante, tanto no Brasil quanto em âmbito global, e, segundo a Organização Mundial da Saúde (OMS) a obesidade mais que duplicou desde 1990 que perfazia um total entre adultos e crianças em torno de 226 milhões, passando em aproximado 1 bilhão de pessoas no mundo obesas em 2022, valores que representam cerca de 18% da população mundial (*World Health Organization*, 2024).

Este fenômeno não se restringe apenas aos países desenvolvidos, mas também aos países em desenvolvimento, como o Brasil que enfrentam esse desafio crescente na luta contra a obesidade.

No Brasil, os dados são igualmente preocupantes, pois em acordo com o Ministério da Saúde, a frequência de adultos obesos era de 9% no país em 2022, passando para 17,1% de elevação, alcançando 56,8% da população em 2023 (Ministério da Saúde, 2023).

Essa tendência se estende às crianças e adolescentes, com um aumento significativo na prevalência de sobrepeso e obesidade entre os jovens. O aumento da obesidade está associado a uma série de fatores, desde a Covid-19 (OMS, 2024) a inclusão de mudanças nos padrões alimentares, aumento do sedentarismo e outros aspectos relacionados à vida urbana (Gomes et al., 2019).

> Esclarece Deborah Malta que durante muito tempo, a desnutrição e o índice de massa corporal (IMC) elevado foram vistos como problemas de saúde pública distintos que afetavam grupos populacionais diferentes. No entanto, a ocorrência conjunta desses dois tipos de má nutrição está aumentando. Esse aparente paradoxo é resultado de profundas mudanças sociais e desigualdades. Tanto a desnutrição quanto o IMC elevado tendem a prevalecer em populações de baixo nível socioeconômico (Universidade Federal de Minas Gerais, 2024)

Logo, com base nas informações citadas e com o objetivo de melhorar o padrão alimentar, através da reeducação alimentar e do promover a saúde da população em geral, este trabalho apresenta o desenvolvimento de um aplicativo destinado a auxiliar os usuários no controle de sua alimentação, por meio de uma interface simples e intuitiva.

#### <span id="page-8-1"></span>**1.1 Objetivos**

Neste tópico serão abordados os objetivos gerais e objetivos específicos deste trabalho, com o propósito de apresentação e difusão destes dados explicitados.

#### <span id="page-9-0"></span>*1.1.1 Objetivo Geral*

Consiste em desenvolver um aplicativo mobile onde o usuário possa controlar suas refeições, peso, nutrientes e alimentos ingeridos durante o seu dia a dia, podendo ver o histórico dos dias anteriores, facilitando assim o controle da sua dieta e da saúde.

#### <span id="page-9-1"></span>*1.1.2 Objetivo Específico*

De maneira pontual compreende o escalonar dos tópicos em escala crescente, conforme:

- 1. Desenvolver aplicativo prático e intuitivo;
- 2. Auxiliar no dia a dia do usuário;
- 3. Melhorar a saúde do usuário;
- 4. Permitir usuário controlar suas refeições e dietas.

### <span id="page-9-2"></span>**1.2 Estado da Arte**

Embora existam diversos aplicativos similares no mercado, o aplicativo My se diferencia por sua abordagem centrada no usuário e na simplicidade de uso. Muitos dos aplicativos disponíveis atualmente incluem funções que alertam o usuário sobre a ingestão excessiva de determinados nutrientes ou calorias. No entanto, esses alertas são baseados em suposições genéricas e não levam em consideração a dieta específica que o usuário está seguindo, o que pode resultar em recomendações imprecisas e, por vezes, prejudiciais.

Alguns estudos mostram que aplicativos de dieta e controle alimentar que oferecem dicas e alertas sem uma compreensão completa das necessidades individuais do usuário podem levar a comportamentos alimentares inadequados e, em casos extremos, a transtornos alimentares, entre estes está um trecho do artigo publicado por Elizabeth V. Eikey "(Honary et al.) Descobriram que quase metade dos jovens que participaram do seu estudo apresentaram comportamentos alimentares e de exercício inadequados devido ao uso de aplicativos de dieta e fitness" (Cambridge University Press, 2021).

Considere-se ainda que esses aplicativos muitas vezes negligenciam o papel da saúde mental ao abordar desafios de saúde física, o que pode agravar ainda mais os problemas alimentares. Ponderando ainda outro ponto crítico que se deve ao fato de muitos desses aplicativos basearem suas recomendações no peso corporal do usuário, sem considerar a composição corporal, ou seja, a diferença entre massa muscular e gordura.

Fato esse que pode resultar em orientações inadequadas, como a redução de calorias para alguém que está ganhando peso devido ao aumento de massa muscular, o que é contraproducente para a saúde e os objetivos fitness de muitos usuários (Forbes, 2018).

O My Nutri evita essas armadilhas ao se concentrar exclusivamente no registro e monitoramento das refeições e nutrientes ingeridos, sem emitir alertas ou recomendações dietéticas que possam ser mal interpretadas. Tendo em vista que o objetivo é fornecer uma ferramenta simples e eficaz para que os usuários acompanhem sua dieta de maneira autônoma e personalizada, promovendo um relacionamento saudável com a alimentação.

Eliminando as funções de alerta e recomendações imprecisas, o My Nutri minimiza o risco de causar ansiedade ou comportamentos alimentares disfuncionais. Estratégia essa que possibilita, não apenas o diferenciar do nosso aplicativo dos demais concorrentes, mas também promove uma utilização mais consciente e saudável das tecnologias de controle alimentar, atendendo a um público que busca uma maneira equilibrada e informada de gerir a sua alimentação.

Ao realizar uma análise comparativa do My Nutri com o aplicativo "Alimentese", tem-se algumas diferenças significativas, pois o "Alimente-se" inicia o seu cadastro perguntando ao usuário, qual é seu o objetivo, e apresenta três categorias "emagrecer", "ganhar peso" ou "manter o peso". Essa abordagem pode ser considerada um alerta para práticas potencialmente prejudiciais, pois foca diretamente em metas de peso específicas, o que pode induzir comportamentos alimentares disfuncionais.

Na sequência, ao fim do cadastro, cria um plano alimentar baseado nas poucas informações fornecidas inicialmente, o que pode resultar em recomendações inadequadas ou genéricas.

Outro ponto crítico é que o "Alimente-se" oferece dietas e jejuns sem qualquer acompanhamento profissional, expondo os usuários a riscos à saúde. Em contraste, o My Nutri evita essas práticas, proporcionando um ambiente mais seguro e de confiança para o gerenciamento da alimentação.

Além disso, o "Alimente-se" limita o controle de macronutrientes apenas a usuários pagantes, enquanto nosso aplicativo oferece essa funcionalidade de forma acessível a todos os usuários, promovendo uma gestão mais completa e inclusiva da saúde alimentar.

Como será mostrado na Figura 1, a funcionalidade de macronutrientes do aplicativo "Alimente-se", sendo apenas para usuários pagantes ficando o símbolo de um cadeado para usuários gratuitos.

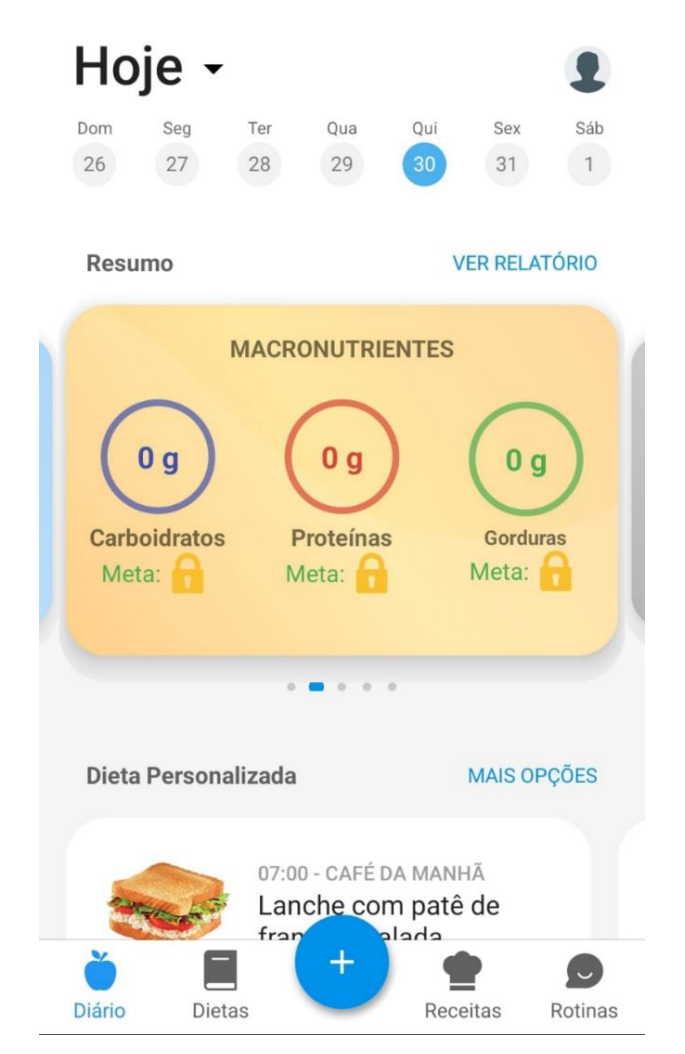

**Figura 1 –** Macronutrientes e Dieta no Aplicativo "Alimente-se"

**Fonte:** Google Play, 2024

Enquanto o My Nutri oferece uma solução sensível às necessidades dos usuários, evitando práticas potencialmente prejudiciais encontradas em aplicativos concorrentes.

O foco na simplicidade e na autonomia do usuário torna o My Nutri numa ferramenta eficaz para o controle diário da alimentação e da saúde, promovendo um relacionamento mais positivo e saudável com a comida.

#### <span id="page-12-0"></span>**2 DESENVOLVIMENTO**

O desenvolvimento de aplicativos móveis requer a utilização de ferramentas e linguagens que garantam eficiência, performance e uma boa experiência ao usuário, através da apresentação da utilização de três principais ferramentas tecnológicas: React Native com Expo para o Front-end., Java Spring para o Back-end., e o MySQL como banco de dados.

O React Native abrange uma biblioteca de código aberto desenvolvida pelo Facebook para a criação de aplicativos móveis utilizando as ferramentas tecnológicas JavaScript e React. O Expo é uma plataforma que fornece uma série de ferramentas e serviços integrados ao React Native, facilitando assim o desenvolvimento, a construção e a implantação de aplicativos móveis, conforme:

> O React Native pode ser definido como um framework que consiste em uma série de ferramentas que viabilizam a criação de aplicações mobile nativas para as plataformas iOS e Android - utilizando o que há de mais moderno no desenvolvimento front-end (HTML, CSS e JS). Ele é considerado por muitos como a melhor opção do mercado no que se refere ao desenvolvimento mobile híbrido baseado em JavaScript, estando à frente dos seus concorrentes (ESCUDERARIO; PINHO, 2020, p. 16).

A integração com o Expo simplifica ainda mais o processo de desenvolvimento, oferecendo uma série de bibliotecas e serviços que aceleram a construção de aplicativos robustos e eficientes (Expo, 2024).

Considerando que o Java Spring é um framework amplamente utilizado para o desenvolvimento de aplicações empresariais em Java, pois fornece uma infraestrutura abrangente para construir aplicações robustas e escaláveis. O Spring Framework é um facilitador da implementação de boas práticas de programação e padrões de design, o que resulta em um código mais limpo e sustentável (Spring, 2024).

O MySQL é um sistema de gerenciamento de banco de dados relacional de código aberto. sendo amplamente utilizado devido à sua confiabilidade, desempenho e facilidade de uso, conforme relatado por Carvalho (2015), o MySql é uma ferramenta gratuita que é muito utilizada por quem busca por qualidade, robustez e segurança. Além disso, sua compatibilidade com diversas plataformas e suporte a grandes volumes de dados tornam-no uma escolha popular para aplicativos empresariais e web (MySQL, 2024).

#### <span id="page-13-0"></span>**2.1 Análise do Sistema**

Entre vários mecanismos de análise disponível para o desenvolvimento de um sistema foi feita a escolha pela *Unified Modeling Language* (UML), por ser uma linguagem de modelagem, isto é, uma forma de especificar um sistema de maneira visual.

A UML é uma linguagem de modelagem visual de uso geral usada para especificar, visualizar, construir e documentar os artefatos de um sistema de software, posto que capture as decisões e entendimento sobre sistemas que devem ser construídos. Inclusive é usado para compreender, projetar, navegar, configurar, manter e controlar informações sobre tais sistemas.

### <span id="page-13-1"></span>*2.1.1 Análise dos Requisitos*

A análise de requisitos envolve refinar os requisitos para garantir que todas as partes interessadas entendam e examine-os em busca de erros, omissões e outras deficiências. Esta análise inclui decompor requisitos de alto nível em níveis apropriados de detalhe, construir protótipos, avaliar a viabilidade e negociar prioridades. O objetivo é desenvolver requisitos de qualidade e precisão, através dos quais os gerentes possam construir estimativas realistas do projeto e a equipe técnica possa prosseguir com o projeto, construção e testes. (Wiegers, K, Software Requirements,2003, p. 49, tradução nossa*)*[1](#page-13-2)

Na sequência abaixo é apresentado os requisitos funcionais do sistema do aplicativo My Nutri, o qual abrangem desde o tópico RF01 – Registrar usuário até o tópico RF14 – Pesquisar receitas.

## *[RF01]* **Registrar usuário**

O sistema deve permitir que o usuário crie uma conta a partir de um formulário.

## *[RF02]* **Fazer login**

O sistema deve permitir que o usuário faça login através de um formulário.

## *[RF03]* **Calcular o índice de massa corpórea - IMC**

O sistema deve calcular o IMC do usuário através informações que recebe no momento de cadastro (peso e altura).

<span id="page-13-2"></span>*<sup>[1]&</sup>quot;Requirements analysis involves refning the requirements to ensure that all stakeholders understand them and scrutinizing them for errors, omissions, and other defciencies. Analysis includes decomposing high-level requirements into appropriate levels of detail, building prototypes, evaluating feasibility, and negotiating priorities. The goal is to develop requirements of suffcient quality and precision that managers can construct realistic project estimates and technical staff can proceed with design, construction, and testing.". (WIEGERS, K. Software Requirements, 2003, p. 49)*

## *[RF04]* **Atualizar perfil**

O sistema deve permitir que o usuário atualize seus dados pessoais (altura e peso).

## *[RF05]* **Cadastrar refeição**

O sistema deve permitir que o usuário cadastre uma nova refeição.

## *[RF06]* **visualizar refeição**

O sistema deve permitir que o usuário acesse uma refeição para que possa verificar as informações nutricionais consumidas naquele momento.

## *[RF07]* **Adicionar alimento**

O sistema deve permitir que o usuário adicione um alimento em uma refeição desejada.

## *[RF08]* **Pesquisar alimentos**

O sistema deve permitir que o usuário pesquise um alimento por nome através de uma barra de pesquisa.

## *[RF09]* **Criar alimentos**

O sistema deve permitir que o usuário crie um alimento através de um formulário.

## *[RF10]* **Calcular nutrientes**

O sistema deve permitir que o usuário veja o valor nutricional total de uma refeição ou de cada alimento de forma individual.

## *[RF11]* **Histórico de refeições**

O sistema deve manter o histórico das refeições realizadas pelo usuário e permitir acesso às informações.

## *[RF12]* **Pesquisar refeição**

O sistema deve permitir que o usuário pesquise uma refeição por data através de uma barra de pesquisa.

## *[RF13]* **Criar receita**

O sistema deve permitir o usuário crie receitas através de um formulário.

## *[RF14]* **Pesquisar receitas**

O sistema deve permitir que o usuário pesquise uma receita por nome através de uma barra de pesquisa.

## <span id="page-14-0"></span>*2.1.2 Diagrama de Caso de Uso*

Segundo a International Business Machines Corporation (IBM) na UML, os diagramas de caso de uso modelam o comportamento de um sistema e ajudam a capturar os requisitos do sistema.

Utilizados para descrever funções de alto nível, o escopo de um sistema e identificam as interações o sistema e de seus agentes. O diagrama não apresenta a ordem em que as etapas ocorrem, sendo composto por quatro partes: Cenário, Ator, Use Case e Comunicação.

- 1 Cenário: São os eventos que ocorrem da interação do usuário com o sistema;
- 2 Ator: É um tipo de usuário do sistema;
- 3 Use Case: É uma funcionalidade ou tarefa realizada pelo usuário;
- 4 Comunicação: É a ligação de um ator ao caso de uso.

Contudo, em acordo com Jacobson et al. (1992), "O diagrama de casos de uso é a espinha dorsal da análise de requisitos, representando uma maneira clara de visualizar como diferentes tipos de usuários interagem com o sistema."

Baseado nessa premissa, apresenta-se na sequência o Diagrama de Caso e de Uso da My Nutri na Figura 2.

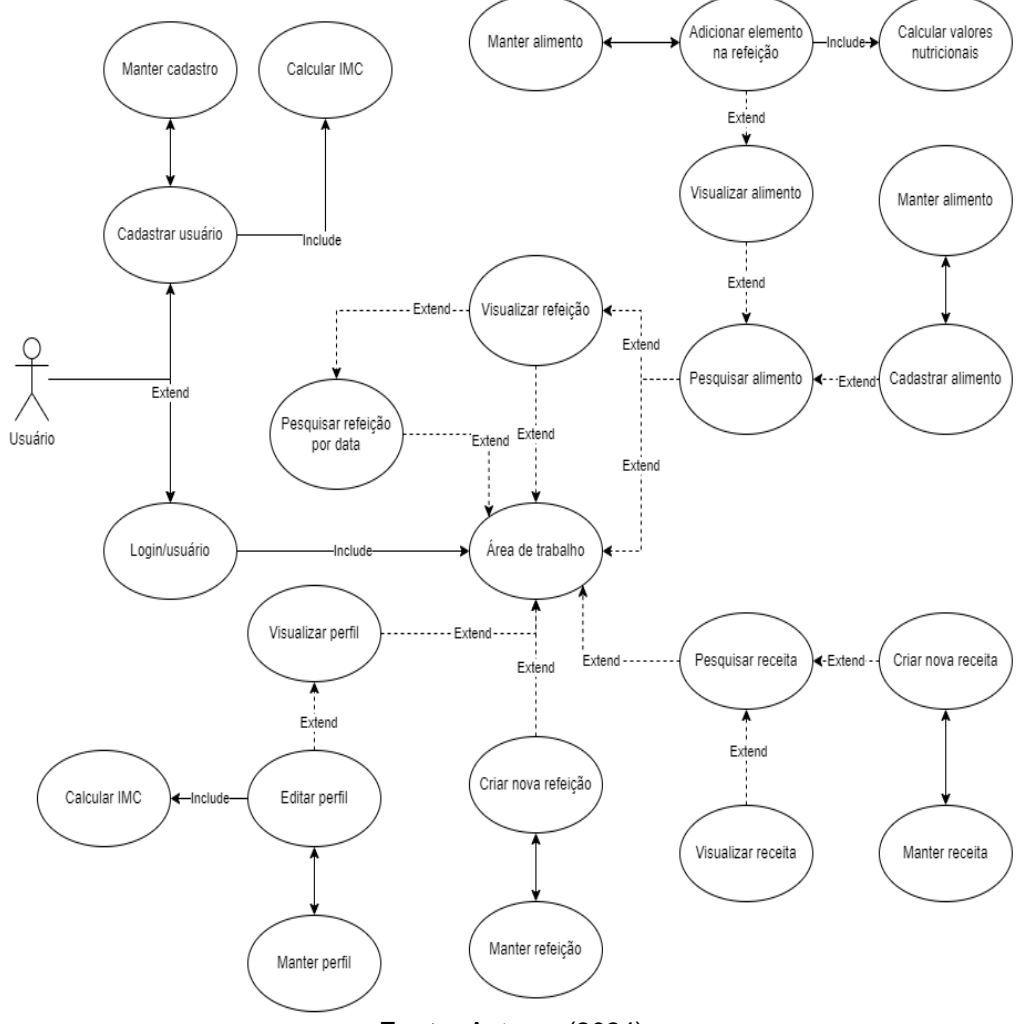

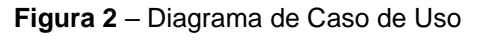

**Fonte:** Autores (2024)

#### <span id="page-16-0"></span>**2.1.3 Fluxo de Eventos**

Um fluxo de evento em um caso de uso compreende no detalhar dos passos ou interações entre o ator e o sistema, desde o início da interação até a conclusão do objetivo do caso de uso. Descreve tanto o fluxo principal de eventos quanto os fluxos alternativos e excepcionais.

O fluxo de evento é uma ferramenta para análise e design de sistemas, ajudando a ver caminhos de interação que sejam considerados, ainda que o sistema atenda aos objetivos dos usuários de forma eficaz e robusta.

Tais eventos são obtidos quando seguidas as melhores práticas na escrita de fluxos destes eventos, ainda é possível criar uma documentação clara e útil facilitadora do desenvolvimento e da manutenção do software de alta qualidade.

A descrição dos fluxos de eventos do aplicativo pode ser visualizada, a partir da demonstração do conteúdo da Figura 3, apresenta o fluxo de eventos para o registro de usuários, detalhando os processos e passos realizados até a conclusão da ação.

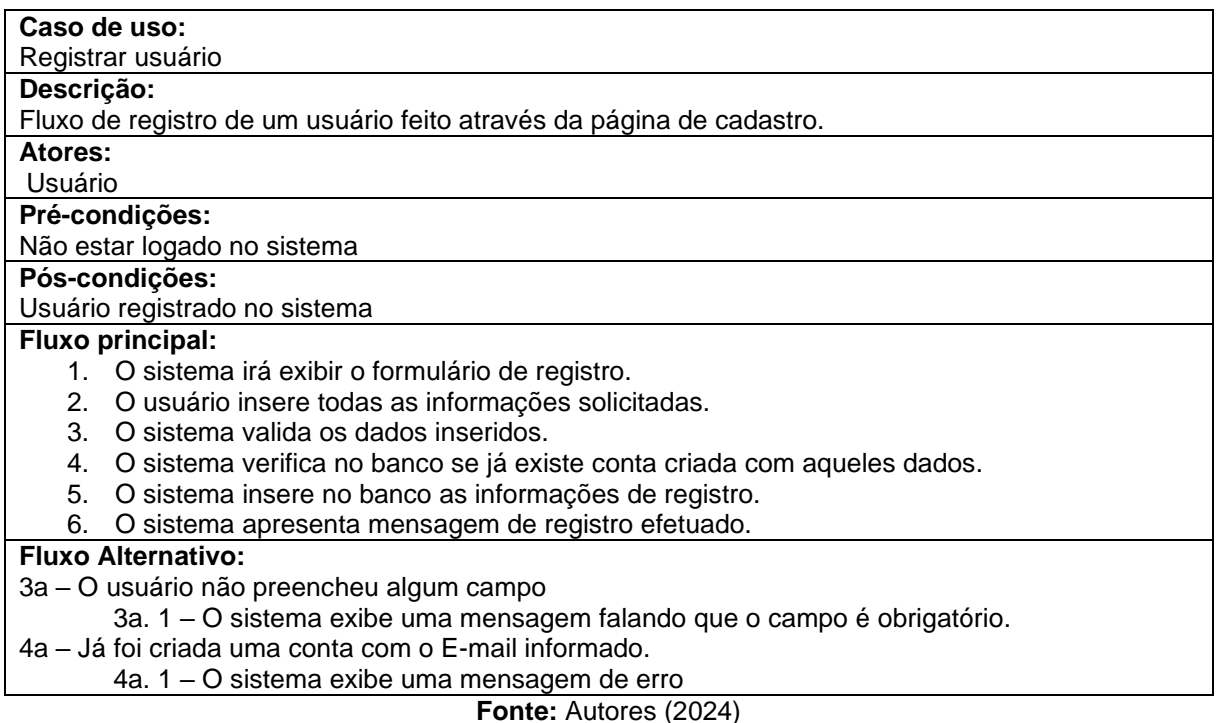

**Figura 3** – Fluxo de Evento - Registrar Usuário

Prosseguindo com a apresentação a Figura 4 apresenta o fluxo de eventos do processo de login realizado pelo usuário.

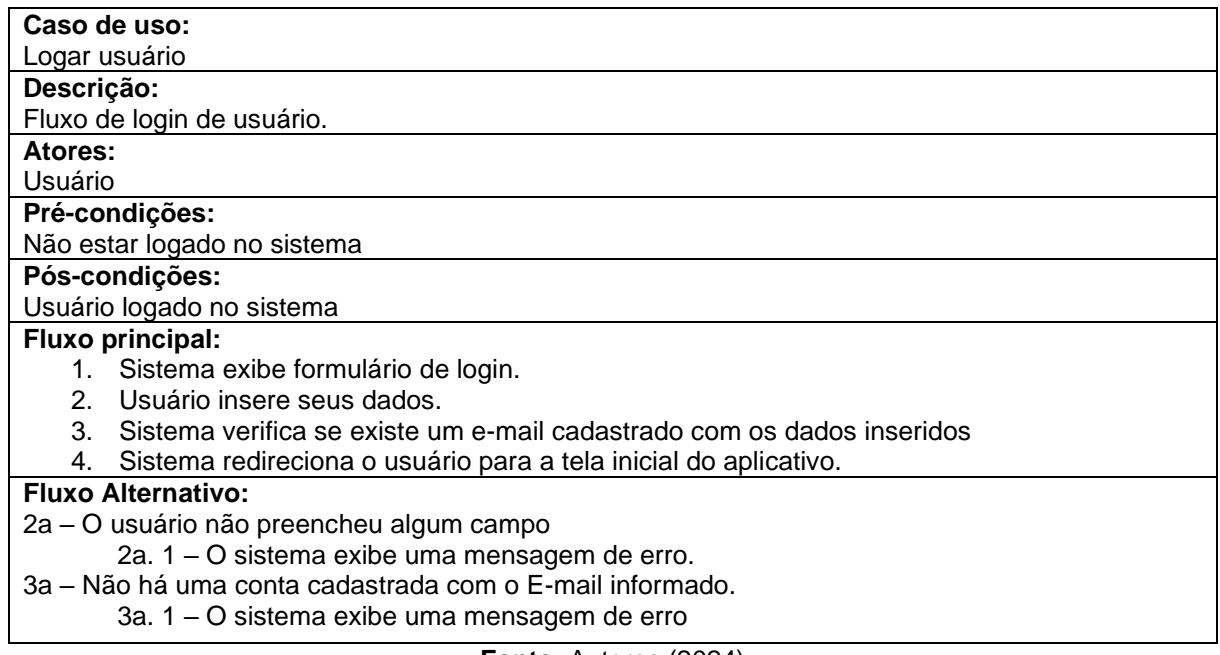

**Figura 4** – Fluxo de evento de login do usuário

**Fonte:** Autores (2024)

Enquanto na Figura 5 apresenta o fluxo de eventos para o cálculo do índice de massa corporal (IMC), detalhando os processos e passos realizados pelos usuários até a conclusão da ação, conforme:

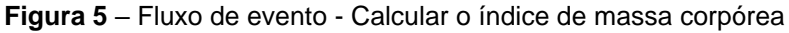

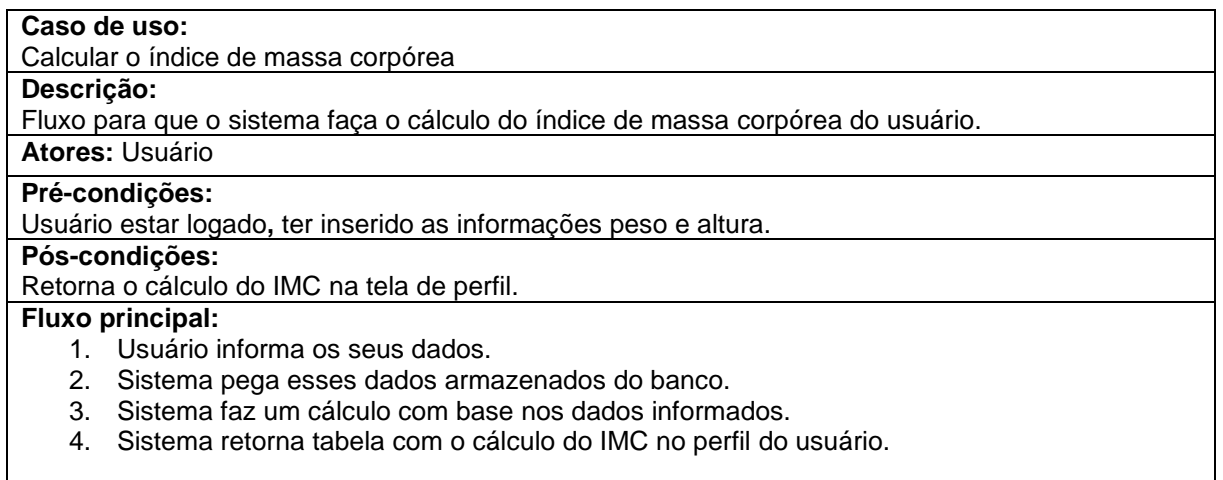

**Fonte:** Autores (2024)

Ainda, através da Figura 6 é possível visualizar o fluxo de eventos que ilustra o processo realizado pelo usuário para atualizar as informações de seu perfil pessoal como peso e altura.

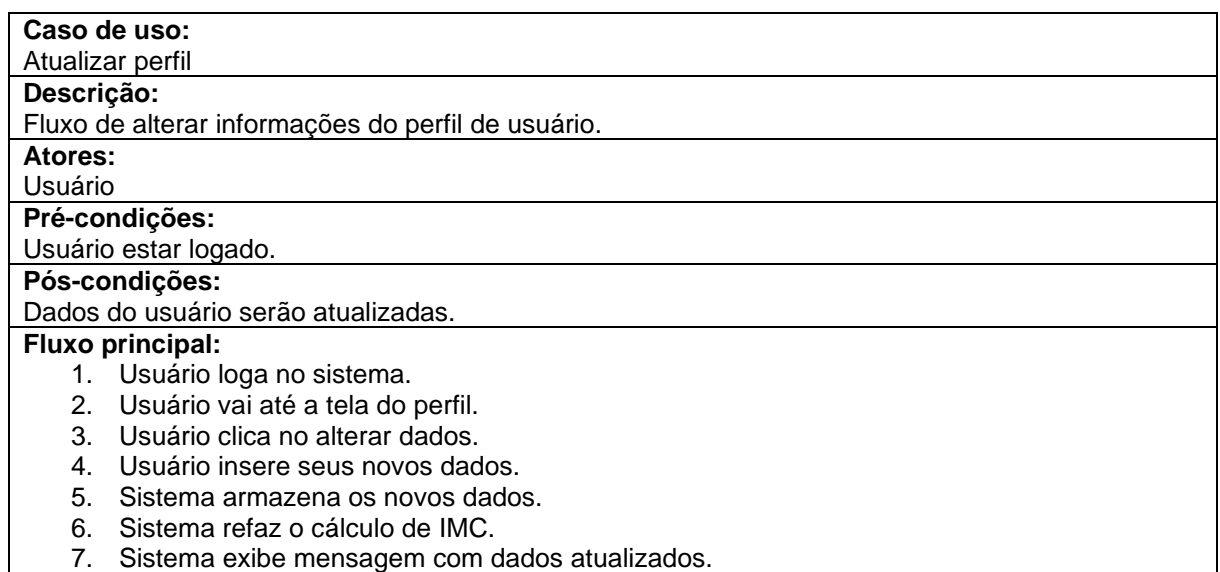

**Figura 6** – Fluxo de evento - Atualizar perfil

**Fonte:** Autores (2024)

Prosseguindo a apresentação dos dados da Figura 7 o fluxo de eventos que ilustra o processo realizado pelo usuário para criar uma refeição.

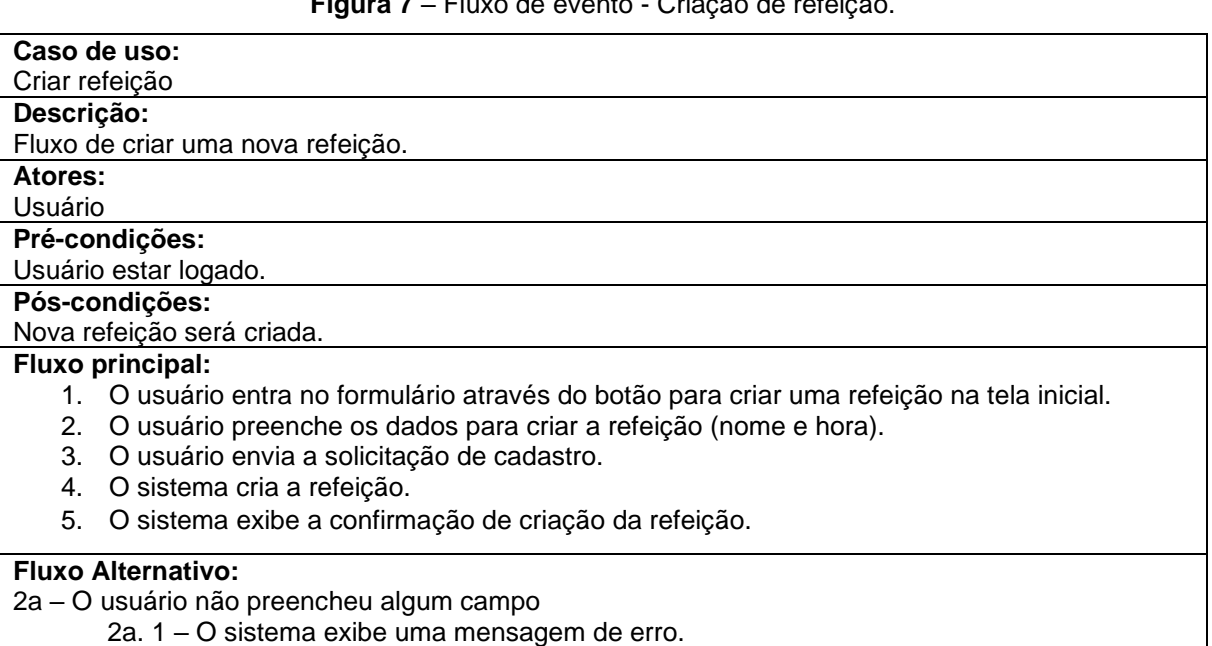

**Figura 7** – Fluxo de evento - Criação de refeição.

**Fonte:** Autores (2024)

Na continuidade é demonstrado através da Figura 8 o fluxo de eventos que ilustra o processo realizado pelo usuário para entrar em uma refeição para que possa visualizar o resumo dos nutrientes consumidos.

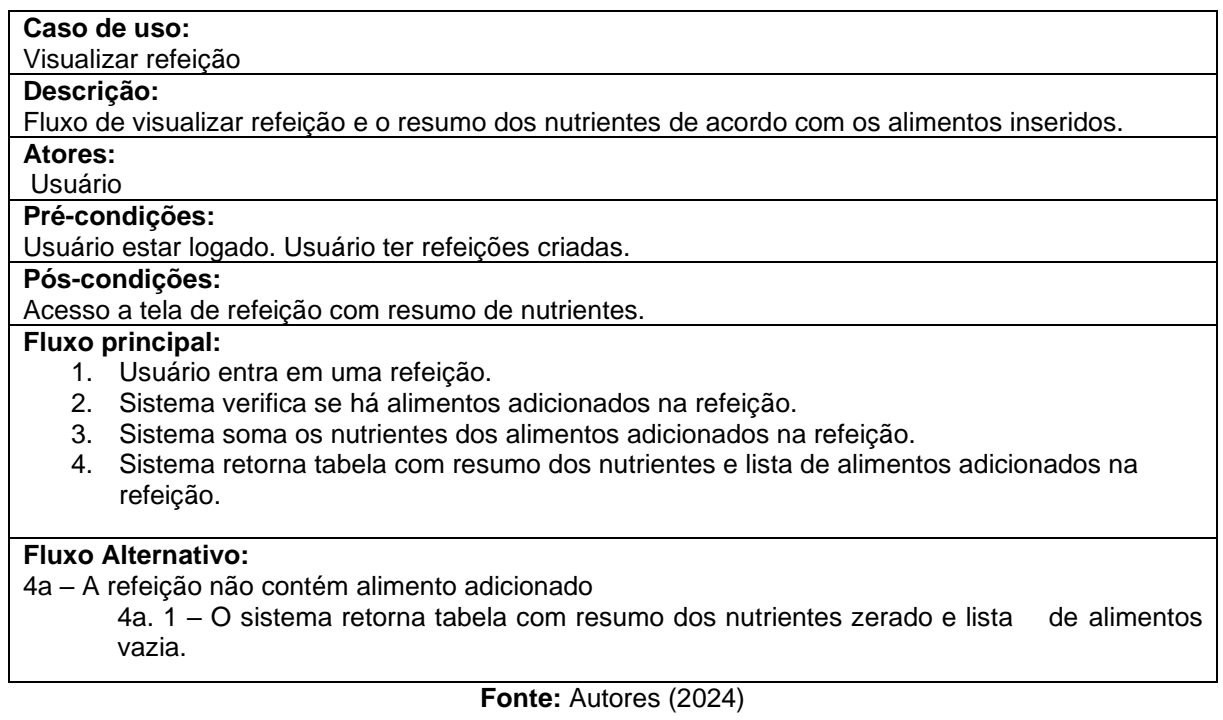

**Figura 8** – Fluxo do Evento – Visualizar refeição.

Enquanto, através da Figura 9 apresenta o fluxo de eventos que ilustra o processo realizado pelo usuário para adicionar um alimento em uma refeição.

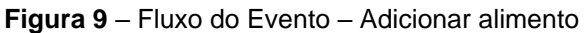

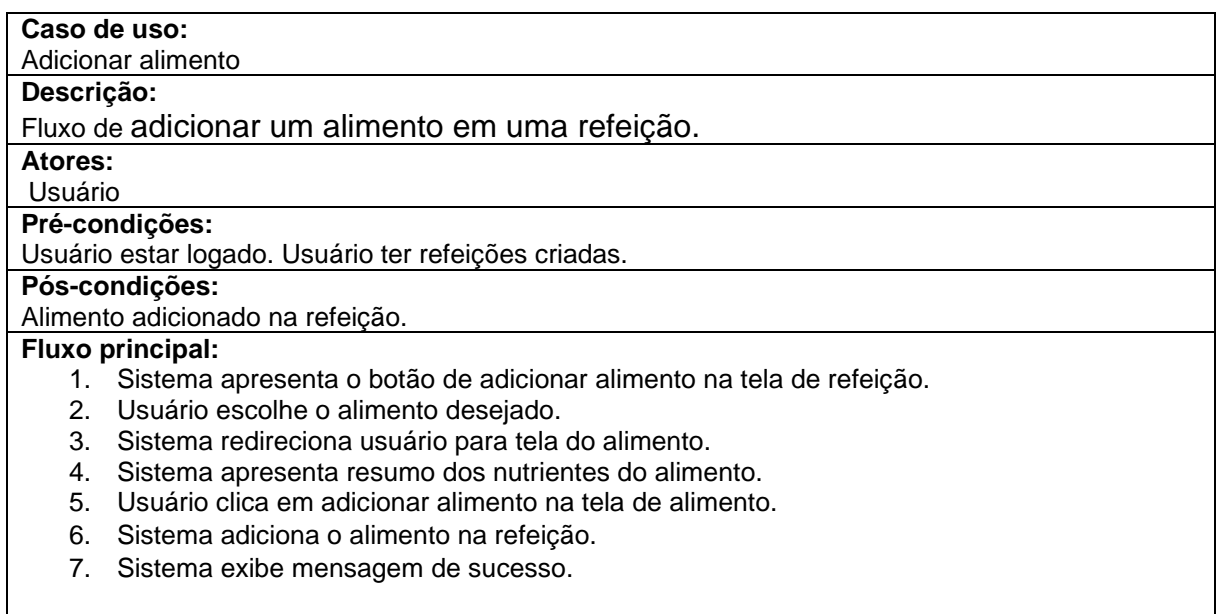

**Fonte:** Autores (2024)

Sequenciando com a exposição da Figura 10, sobre o Fluxo do Evento que ilustra o processo realizado pelo usuário para pesquisar um alimento na tela de alimentos.

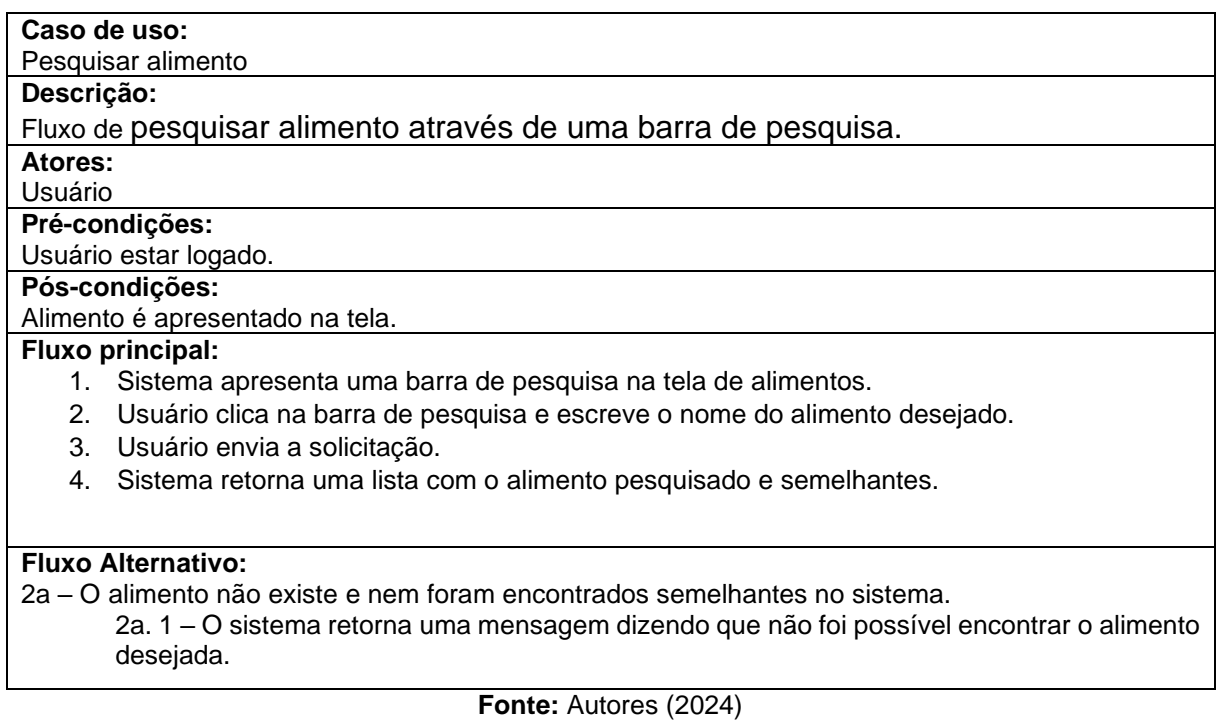

Dando prosseguimento através da apresentação da Figura 11, Fluxo do Evento que ilustra o processo realizado pelo usuário para criar um alimento.

#### **Figura 11** – Fluxo do Evento – Criação de alimento.

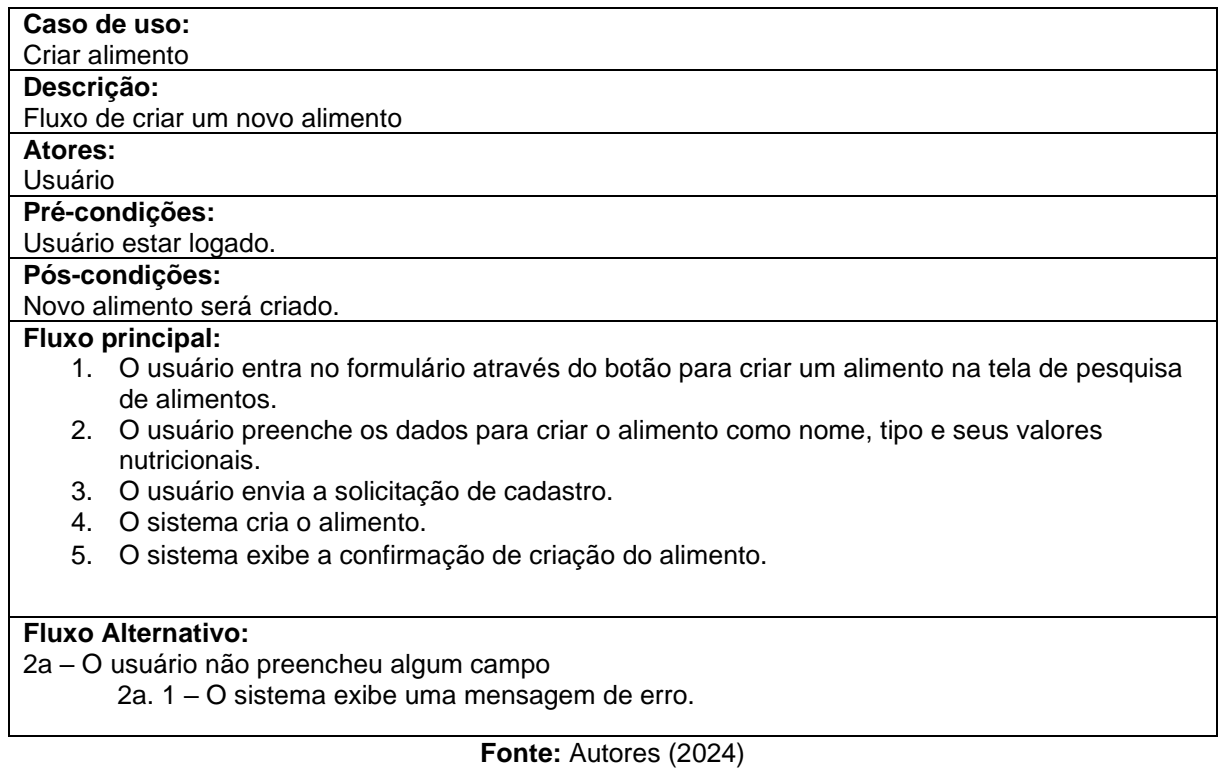

#### **Figura 10** – Fluxo do Evento – Visualizar Receitas

Prosseguindo com a apresentação a Figura 12 apresenta o fluxo de eventos que ilustra o processo realizado pelo usuário para acessar o resumo dos nutrientes ingeridos em uma refeição ou alimento.

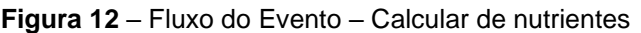

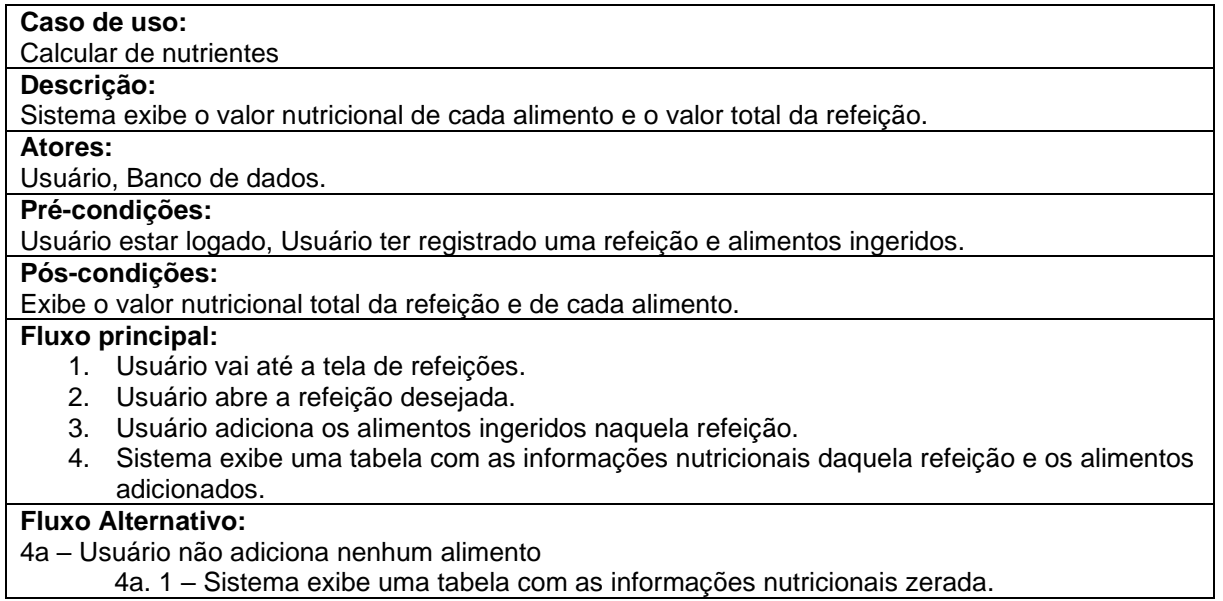

**Fonte:** Autores (2024)

Sequenciando com a exposição da Figura 13, sobre o Fluxo do Evento que ilustra o processo realizado pelo usuário para acessar o histórico de refeições do usuário.

**Caso de uso:** Histórico de refeições **Descrição:**  Tela onde usuário pesquisa refeições de dias anteriores. **Atores:**  Usuário, banco de dados **Pré-condições:**  Usuário estar logado. Ter registrado refeição por mais de 1 dia. **Pós-condições:**  Exibe uma tela mostrando a refeição do dia escolhido **Fluxo principal:** 1. Usuário vai até a tela de histórico. 2. Sistema disponibiliza uma barra de pesquisa. 3. Usuário escolhe a data desejada. 4. Sistema exibe um gráfico com o valor nutricional total das refeições do dia. **Fluxo Alternativo:** 3a – Usuário não adicionou nenhuma refeição no dia escolhido 3a. 1 – Sistema exibe uma tela com gráfico e tabela sem informações.

**Figura 13** – Fluxo do Evento – Histórico de refeições

**Fonte:** Autores (2024)

Ainda, através da Figura 14 é possível visualizar o fluxo de eventos que ilustra o processo realizado pelo usuário para pesquisar o resumo das refeições na tela de histórico.

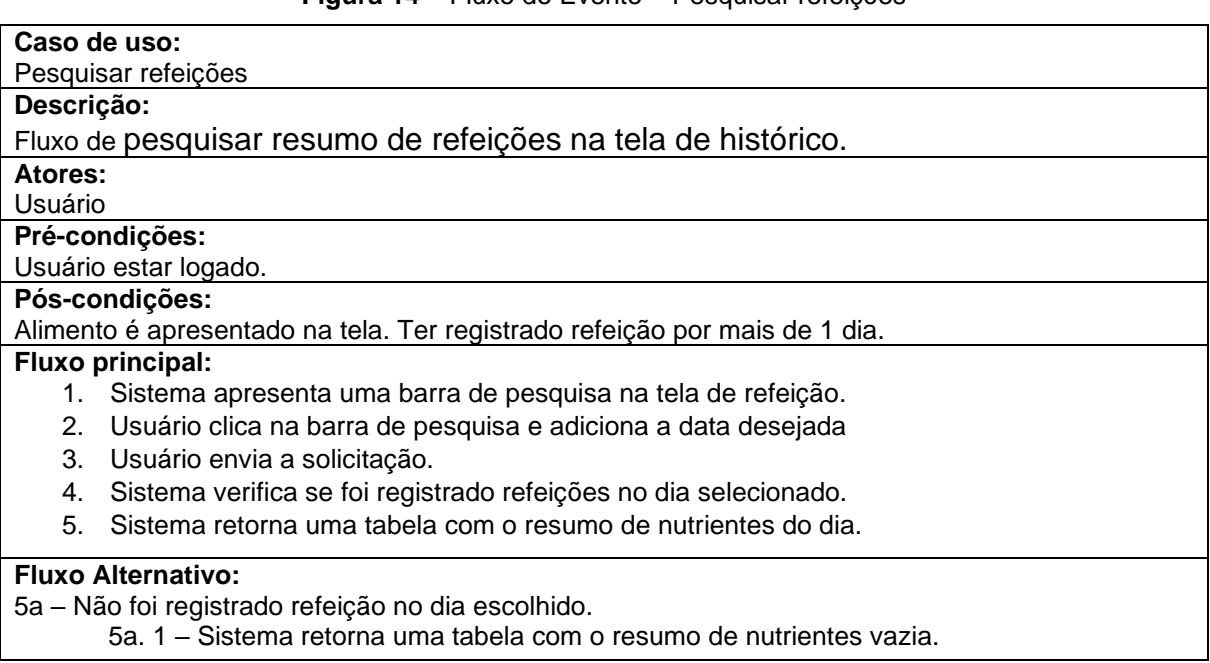

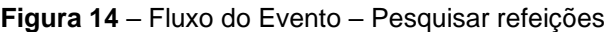

#### **Fonte:** Autores (2024)

Enquanto na Figura 15 apresenta o fluxo de eventos que ilustra o processo realizado pelo usuário para criar uma receita no aplicativo, conforme:

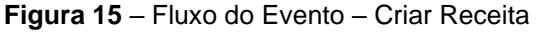

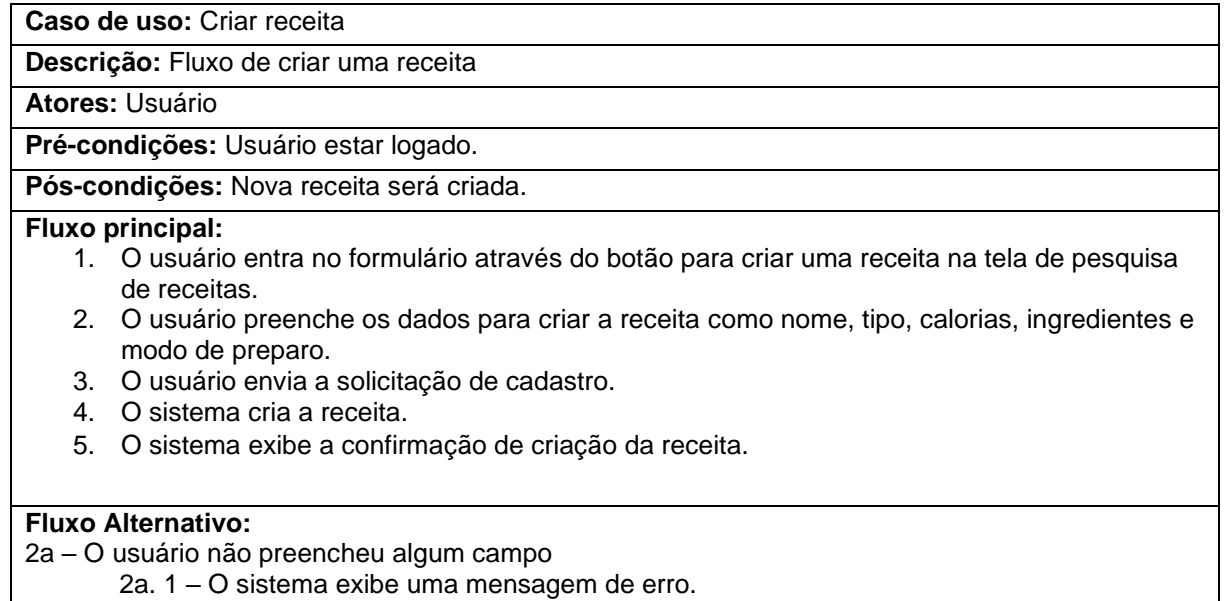

Prosseguindo com a apresentação a Figura 16 apresenta o fluxo de eventos que ilustra o processo realizado pelo usuário para pesquisar uma receita.

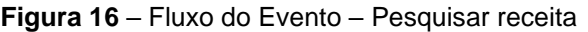

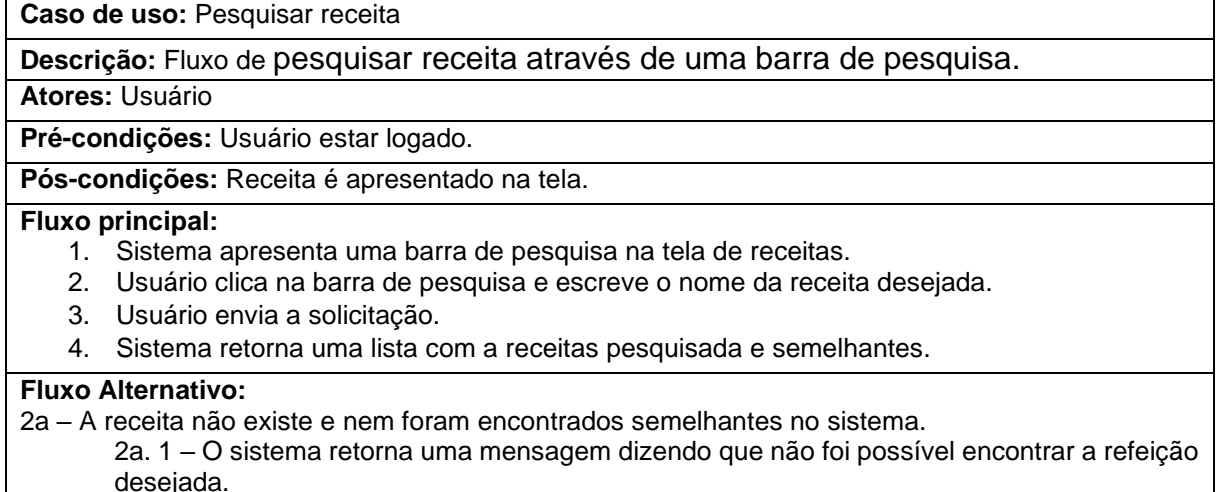

#### **Fonte:** Autores (2024)

#### <span id="page-23-0"></span>**2.2 Banco De Dados**

Foi escolhido ser feita a modelagem do Banco de Dados utilizando o Modelo Entidade-Relacionamento (MER) e Diagrama Entidade-Relacionamento (DER), mapeando, estabelecendo as entidades e relacionamentos que serão utilizados no banco de dados do nosso Sistema.

Na Figura 17, é apresentado o esquema do Banco de Dados do aplicativo "My Nutri", sendo que este banco de dados é o alicerce central que sustenta a forma como as informações são armazenadas e organizadas em nosso sistema.

Constitui-se em seis caixas de armazenamento de dados que compõe e atendem as necessidades do sistema, através dos itens:

- 1. Tab. Informações Nutricionais dos Alimentos que são categorizados em Proteínas, Carboidratos, gordura, umidade, colesterol, lipídios, cinzas, vitaminas diversas e outros;
- 2. Refeição com inserção de datas, tipo, horário e outros;
- 3. Indexes de alimentos, refeições e outros;
- 4. Indexes de Tipos de refeições, horários e outros;
- 5. Usuário e e-mail, senhas, fotos, dados pessoais e outros;
- 6. Receitas tipo, foto, kcal, ingredientes, modo de preparo e outros;

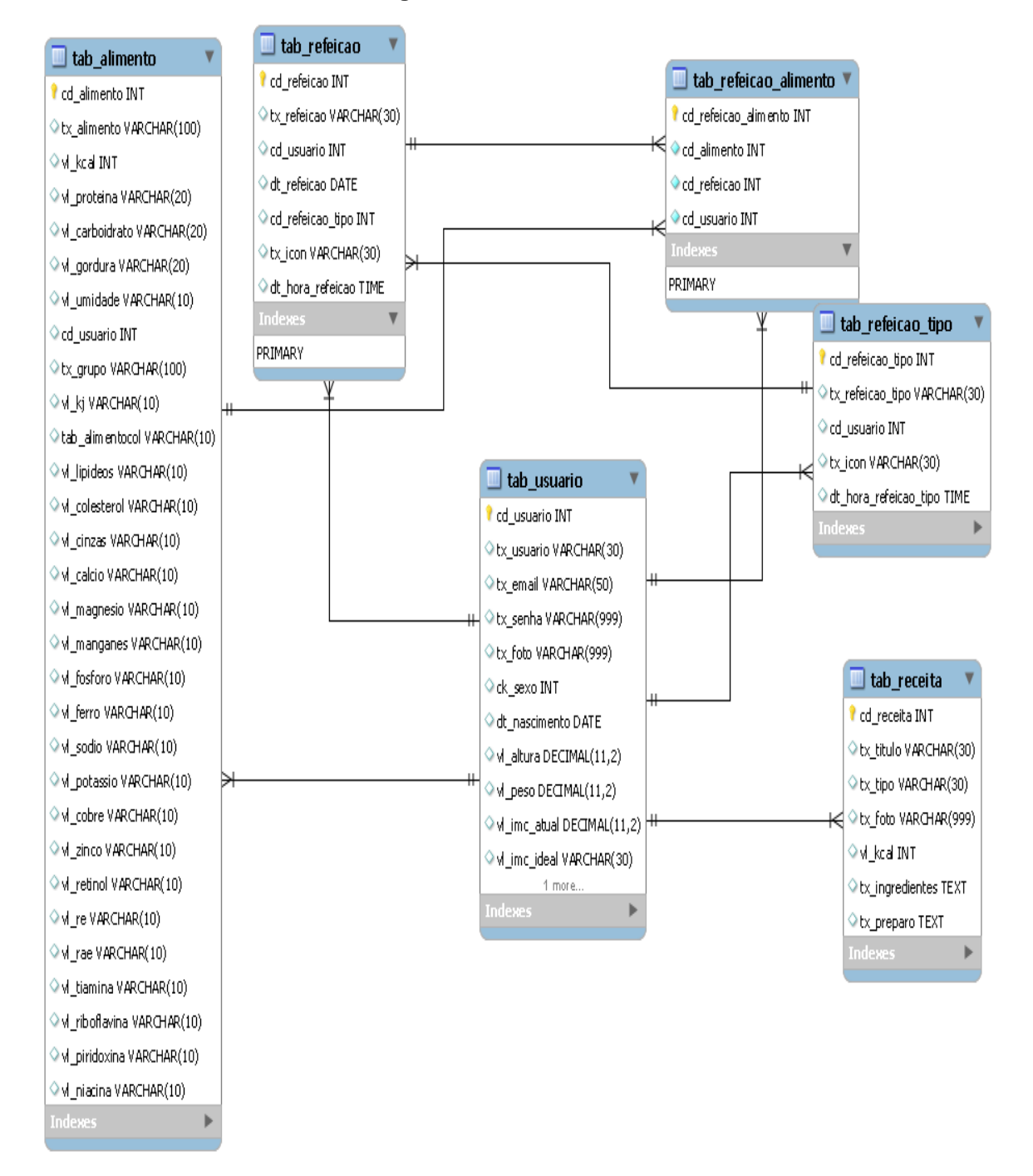

**Figura 17** - Banco de dados

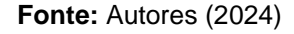

#### <span id="page-24-0"></span>**2.3 Camada de Negócio**

A principal funcionalidade do *My Nutri* é permitir que o usuário tenha controle das suas refeições e alimentos ingeridos nelas, sendo possível acompanhar o total de calorias ingeridas em cada refeição, essas informações podem ser visualizadas em cards no Menu, sendo divididos em cada refeição: Café da manhã, Almoço, Jantar e o usuário pode criar mais refeições de acordo com o seu dia, ao clicar nesses cards

eles serão levados a tela da refeição daquele dia onde contém um card com a lista de alimentos e outro com as informações dos nutrientes ingeridos daqueles alimentos sendo feito um cálculo.

Quanto a Figura 18 é mostrado o modo de execução do cálculo de macronutrientes no *backend*, em que todas as informações são puxadas do banco de dados, no local onde é feito um *Get*, e a tabela é apresentada ao usuário, na tela. Ainda se tem que os macronutrientes apresentados na tela Refeição Alimentos, possibilita ao usuário ver a soma de todos os macronutrientes dos alimentos que ele ingeriu naquela refeição.

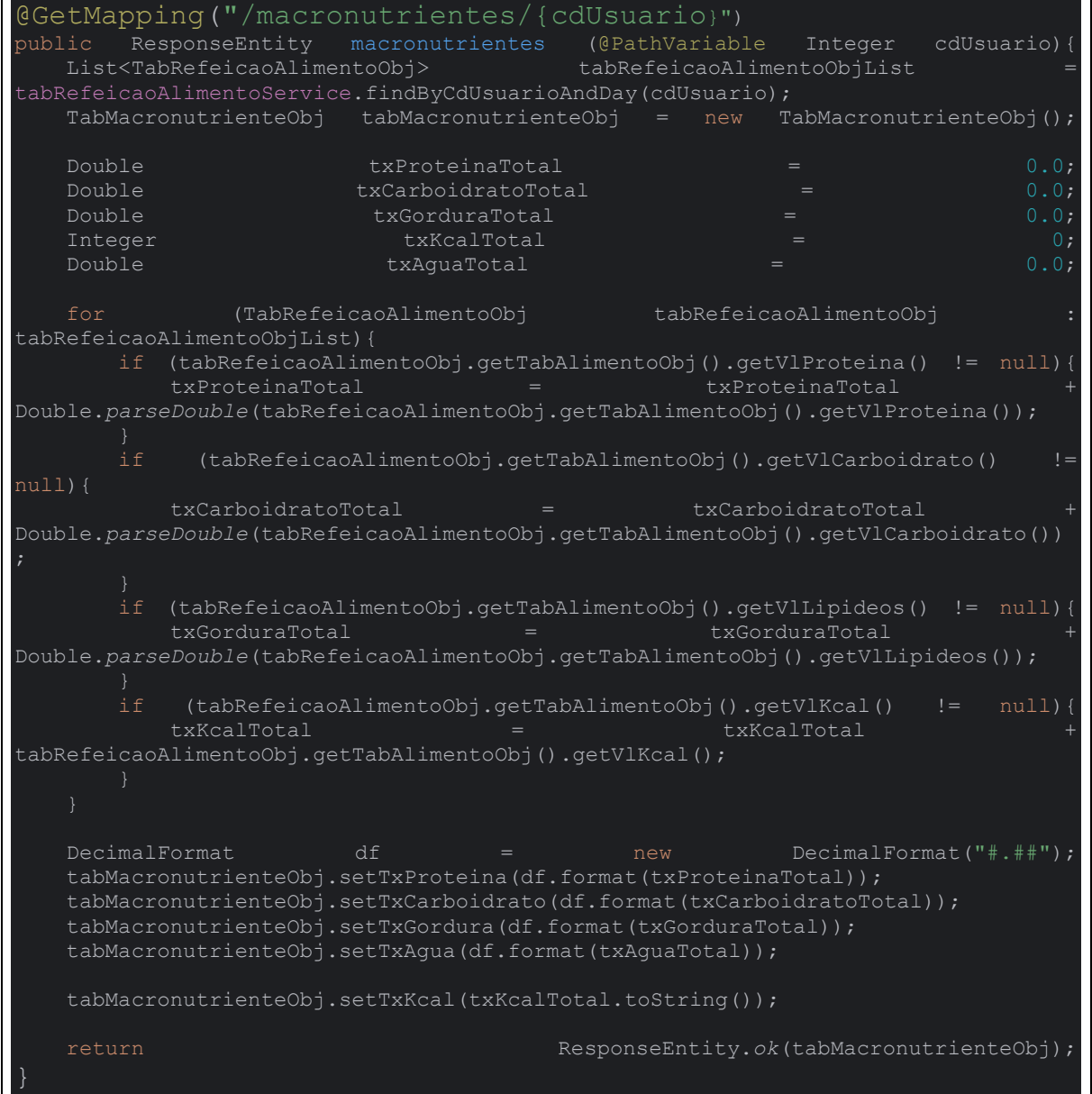

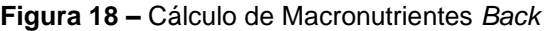

**Fonte: Autores (2024)** 

Na Figura 19 é apresentada a maneira que é feito o cálculo do IMC no backend, onde é pinçada do banco, informações como peso e altura que são inseridas pelo usuário, e após é feito o cálculo utilizando o *Math. pow*.

```
Figura 19 – Cálculo IMC back
```
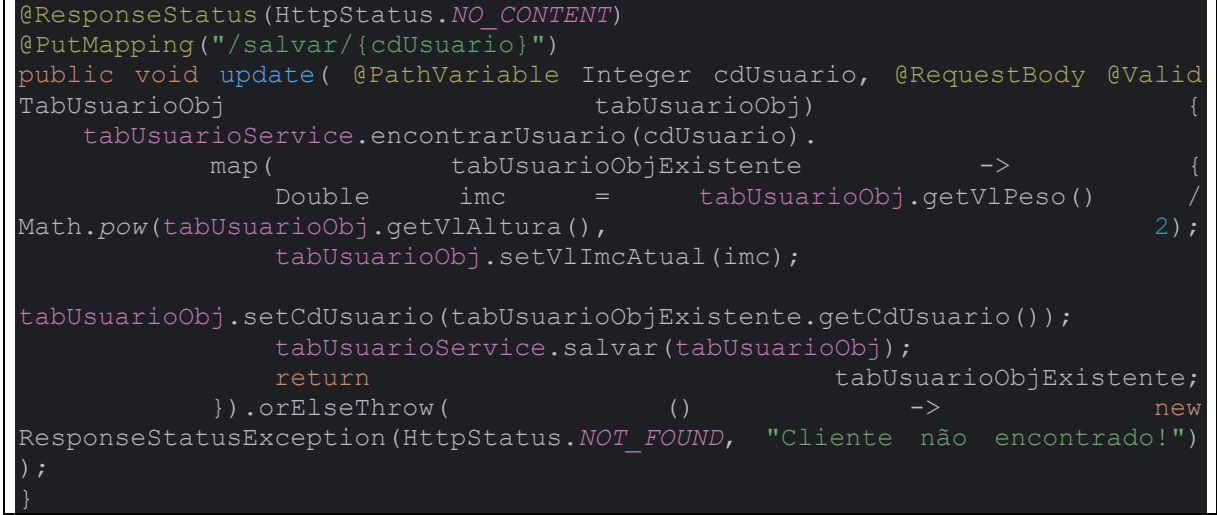

**Fonte: Autores (2024)** 

Quanto a Figura 20 é apresentado como o cálculo do IMC é utilizado no front feito em *react native*. Considere-se ainda que foi inserida no sistema uma Tabela que mostra o IMC atual e o ideal de acordo com as informações do usuário.

**Figura 20 –** Cálculo IMC *front*

| <text 'rgba(0,="" 1)'}}="" 151,="" 178,="" h4="" h4style="{{color:"></text>                                |
|----------------------------------------------------------------------------------------------------|
| <materialcommunityicons color="{{color:&lt;/td" name="weight-lifter" size="{25}"></materialcommunityicons> |
| 'rgba(0, 151, 178, 1)'}}/>Meu corpo                                                                        |
| <view style="{perfilStyle.table}"></view>                                                                  |
| <view style="{perfilStyle.row}"></view>                                                                    |
| <text style="{perfilStyle.cell}"></text>                                                                   |
| <text perfilstyle.cortitulo]}="" style="{[perfilStyle.cell,">Atual</text>                                  |
| <text perfilstyle.cortitulo]}="" style="{[perfilStyle.cellLast,">Ideal</text>                              |
|                                                                                                    |
| <view style="{perfilStyle.row}"></view>                                                                    |
| <text perfilstyle.cortitulo]}="" style="{[perfilStyle.cell,">IMC</text>                                    |
| < <i>Text style</i> ={perfilStyle.cell}>{tabUsuarioObj.vlImcAtual} <i Text>                                |
| <text style="{perfilStyle.cellLast}">{tabUsuarioObj.vlImcIdeal}</text>                                     |
|                                                                                                    |
| <view style="{perfilStyle.row}"></view>                                                                    |
| <text perfilstyle.cortitulo]}="" style="{[perfilStyle.cell,">Peso</text>                                   |
| <text style="{perfilStyle.cell}">{tabUsuarioObj.vlPeso} Kg</text>                                          |
| <text style="{perfilStyle.cellLast}">{tabUsuarioObj.vlPesoIdeal}</text>                                    |
| $\langle$ /View>                                                                                           |
|                                                                                                    |
|                                                                                                    |

Na sequência a Figura 21 exibe o código do histórico que foi feito no *front,* utilizando a biblioteca *Piechart* que é uma biblioteca destinada a usuários que criam gráficos 2D de forma simples e prática.

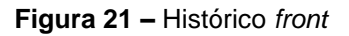

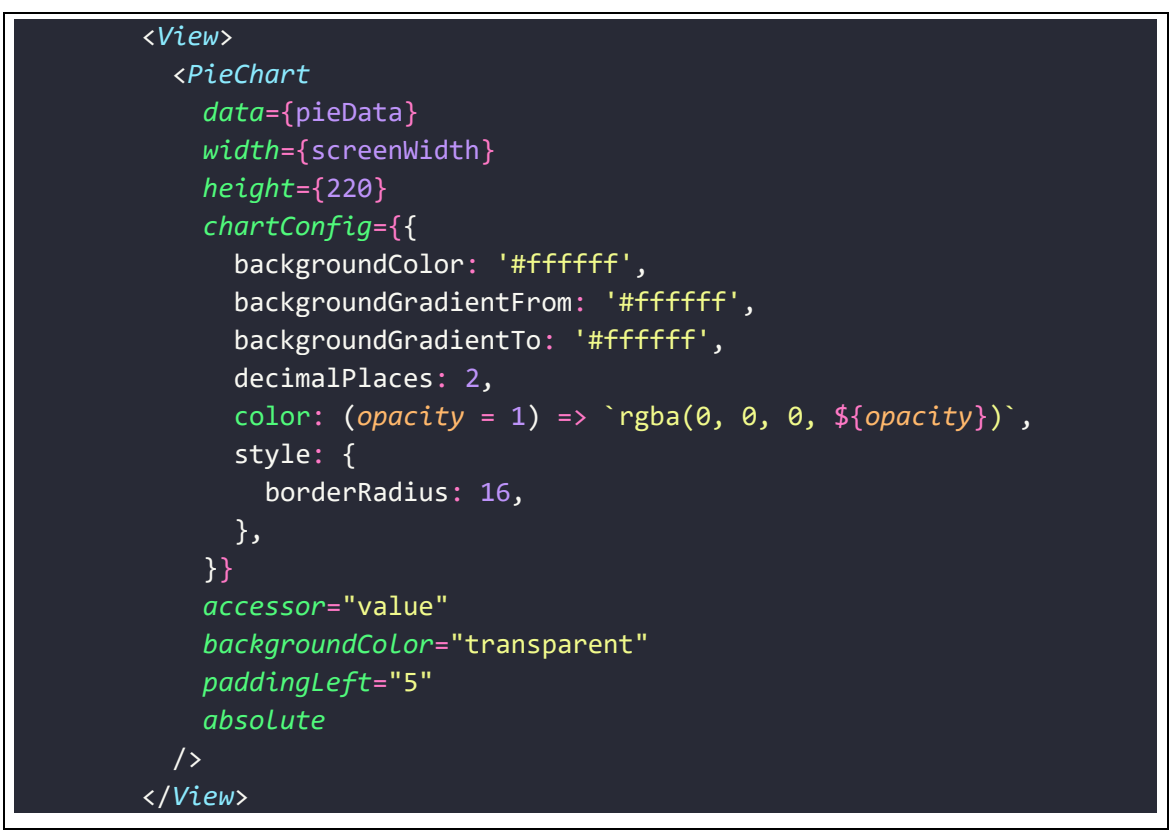

**Fonte:** Autores (2024)

#### <span id="page-27-0"></span>**2.4 Camada de Apresentação**

Neste tópico serão apresentadas as telas do aplicativo que são fundamentais para o usuário, compreendidas por Menu, Refeição, Alimentos, Histórico e Informações do Alimento.

Constando na Figura 22 a tela principal do aplicativo, consiste na primeira interface que o usuário irá se deparar ao ingressar no aplicativo.

Os usuários têm o acesso a um resumo detalhado dos nutrientes consumidos no decorrer do dia atual, tendo a possibilidade de revisar suas refeições diárias e explorar as opções para navegar para outras áreas do aplicativo.

Esta tela ainda desempenha um papel central na experiência do usuário, pois está servindo como o ponto de partida para a sua interação com o aplicativo, conforme:

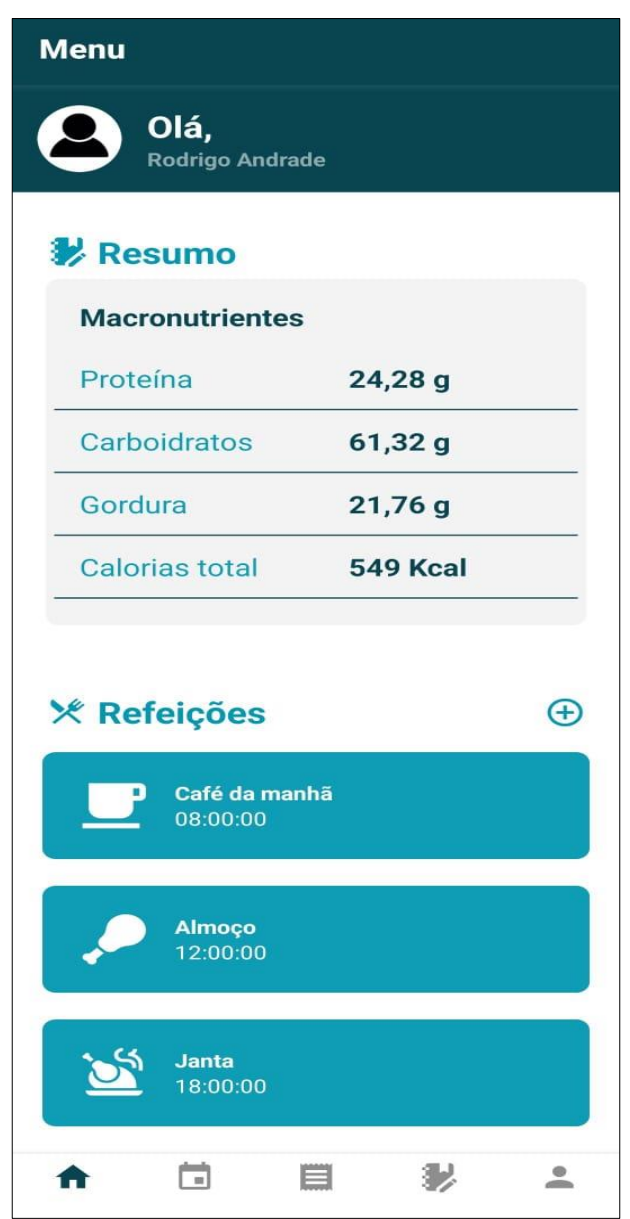

**Figura 22** – Tela de Menu

**Fonte:** Autores (2024)

Próxima Figura é a de número 23 em que se é exibida uma tela que ilustra um exemplo de registro de refeição, permitindo que o usuário registre todos os alimentos que serão ou foram consumidos em uma refeição específica (no exemplo utilizado da Figura 23 trata-se do café da manhã).

O aplicativo realiza um cálculo abrangente dos nutrientes e apresenta o resultado ao usuário de forma clara e concisa somando-os e depois informando a quantidade de calorias ingeridas naquela refeição.

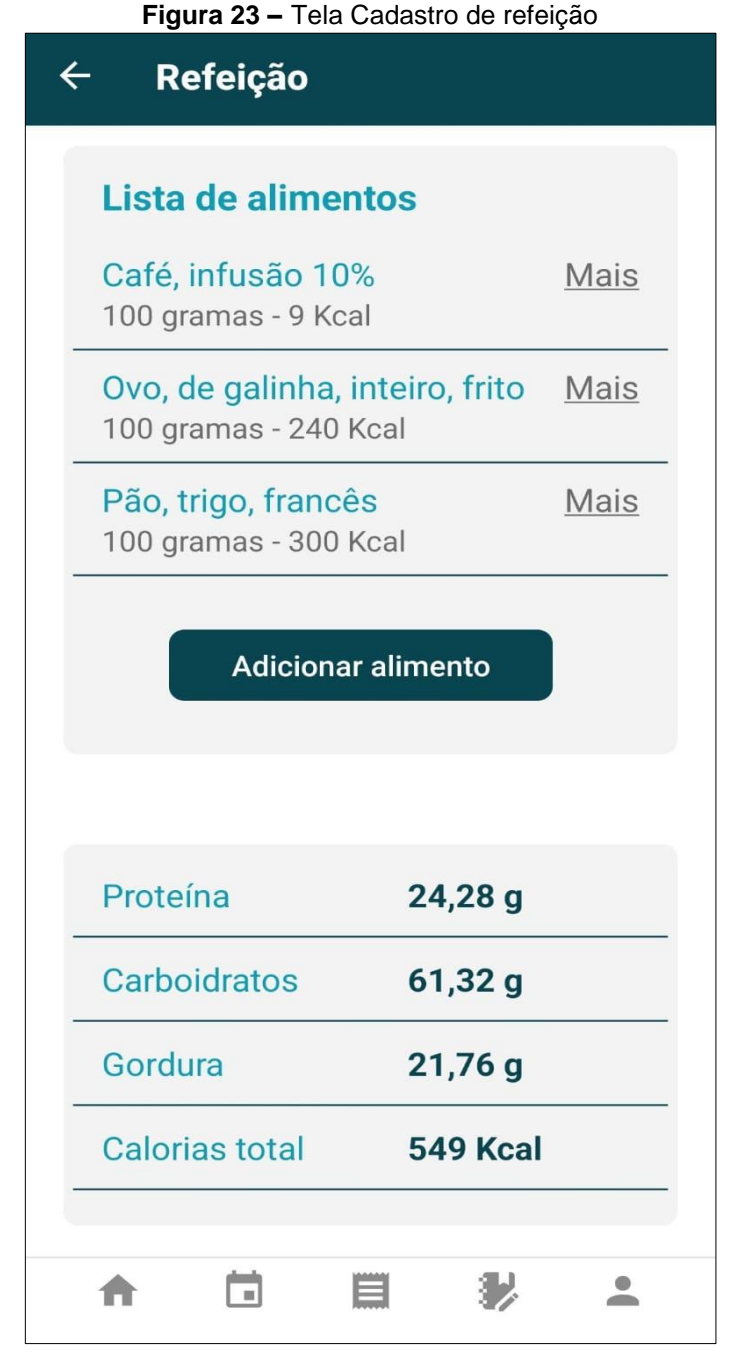

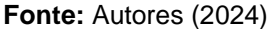

Enquanto na Figura número 24 é demonstrada a maneira como o aplicativo oferece a capacidade de acessar informações nutricionais detalhadas de forma individual, bastando ao usuário apenas clicar em um nutriente específico.

Essa funcionalidade permite uma análise mais profunda e personalizada da composição nutricional de cada alimento, proporcionando uma experiência mais detalhada ao usuário.

Há a possibilidade de se verificar quantas calorias, carboidratos, proteínas, sódio, possuem cada alimento.

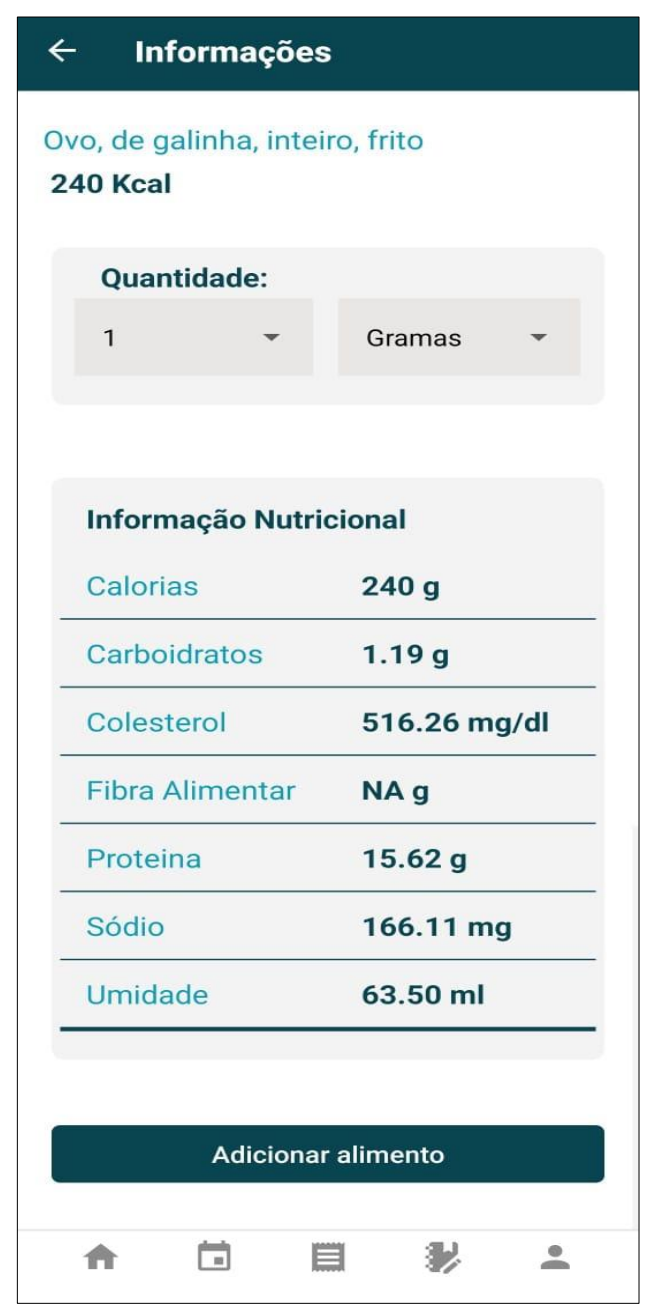

**Figura 24** - Informações do Alimento

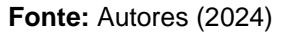

A Figura número 25 retrata a tela de histórico do aplicativo, um recurso essencial para os usuários acompanharem sua ingestão alimentar ao longo do tempo.

Nessa tela, os usuários têm a capacidade de revisitar refeições de dias anteriores, oferecendo-lhes um meio valioso para manter um controle preciso e contínuo de sua alimentação.

Essa funcionalidade proporciona uma visão holística e histórica dos hábitos alimentares do usuário, o que é fundamental para a promoção de escolhas alimentares saudáveis e conscientes no seu dia a dia.

Toda a experiencia vem sendo mostrado através de um gráfico de pizza em que a quantidade de proteína, carboidrato e gordura, ingeridas durante o dia, também será mostrada uma tabela informando em gramas e a quantidade de calorias total.

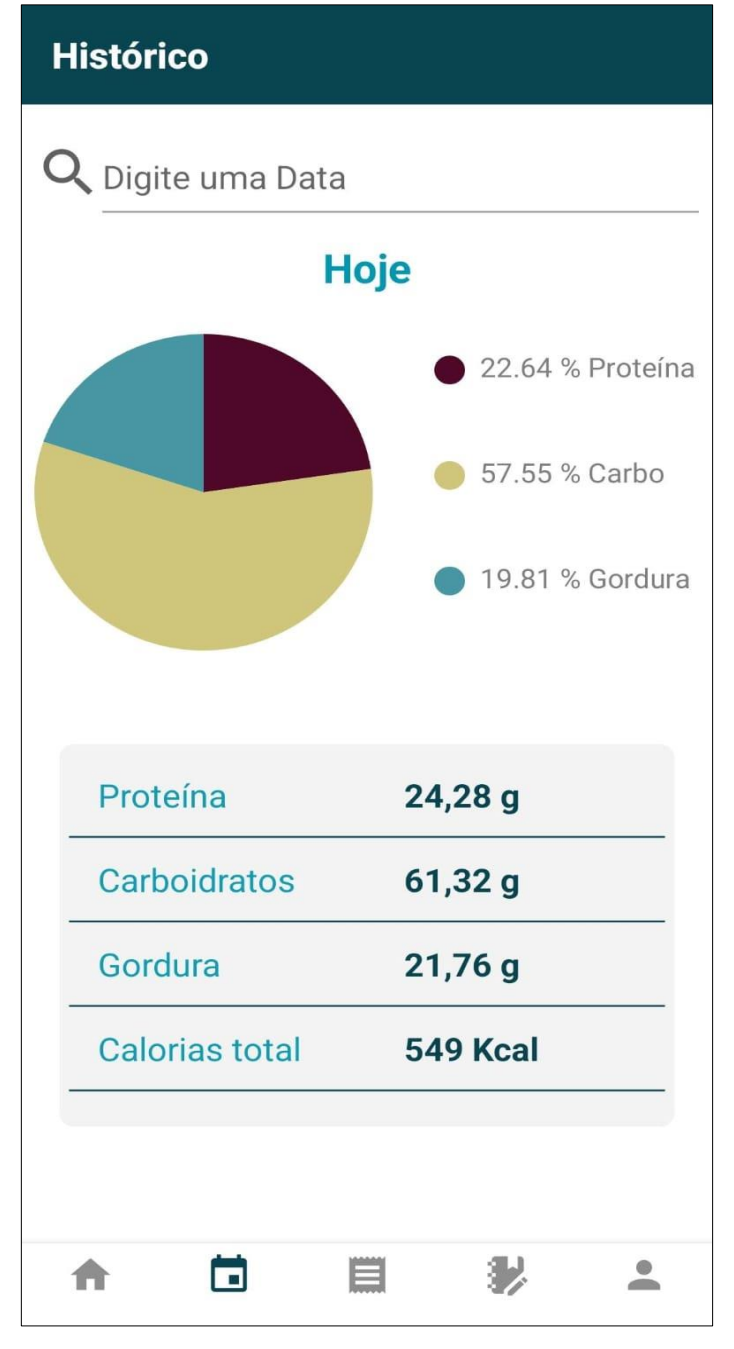

#### **Figura 25** - Histórico

**Fonte:** Autores (2024)

#### <span id="page-32-0"></span>**3 RESULTADO**

Neste capítulo serão apresentados os resultados dos testes realizados com os voluntários.

Com base nesses resultados foram identificados os pontos de melhoria necessários para aprimorar a experiência dos usuários, levando a ajustes nas funcionalidades, além disso, será avaliado se os objetivos do projeto foram alcançados.

#### <span id="page-32-1"></span>**3.1 Teste de Usabilidade**

O teste de usabilidade é uma técnica de avaliação que permite identificar problemas de uso em sistemas interativos, com o objetivo de melhorar a experiência do usuário.

Este tipo de teste envolve a observação de usuários reais enquanto interagem com o sistema em questão, realizando tarefas específicas para identificar dificuldades, pontos de confusão e áreas onde a interface pode ser otimizada. Segundo Nielsen (1993),

> O teste com usuários reais é o método de usabilidade mais fundamental e, em certo sentido, insubstituível, pois fornece informações diretas sobre como as pessoas usam computadores e quais são exatamente os seus problemas com a interface concreta que está sendo testada. (NIELSEN, 1993, p. 165, tradução nossa) [2](#page-32-2) .

Os testes de usabilidade são fundamentais no processo de desenvolvimento de software, pois permitem que os designers e desenvolvedores compreendam melhor as necessidades e expectativas dos usuários.

Além disso, essa prática auxilia na detecção de problemas que podem não ser evidentes durante as fases iniciais de design e desenvolvimento.

Conforme destaca Nielsen (1993), a usabilidade de um sistema é determinada por cinco atributos de qualidade: Aprendizagem, eficiência de uso, memorabilidade, taxa de erros e satisfação subjetiva (NIELSEN, 1993, p. 26).

Para a realização dos testes de usabilidade, foram selecionados cinco voluntários que fazem parte do público-alvo do aplicativo, o qual abrange pessoas de todas as idades e gêneros interessadas em monitorar sua alimentação.

<span id="page-32-2"></span>*<sup>[2]&</sup>quot;User testing with real users is the most fundamental usability method and is in some sense irreplaceable, since it provides direct information about how people use computers and what their exact problems are with the concrete interface being tested.". (NIELSEN, 1993, p. 165).* 

Estes voluntários representam uma amostra diversificada que reflete a variedade de usuários potenciais do sistema.

Cada voluntário foi instruído a executar sete tarefas específicas dentro do sistema durante a realização dos testes. Essas tarefas foram cuidadosamente selecionadas para abranger diferentes funcionalidades e fluxos de uso do aplicativo.

Os testes foram conduzidos presencialmente e individualmente, garantindo que cada participante pudesse interagir com o sistema de forma isolada. Um monitor esteve presente durante os testes para registrar todas as dificuldades encontradas pelos participantes, observando atentamente suas interações e coletando dados sobre o desempenho e a experiência do usuário.

As perguntas utilizadas durante os testes foram projetadas para avaliar diversos aspectos da usabilidade do aplicativo e estão detalhadas na Tabela 01 apresentada a seguir.

| Rol                   | Descrição da Ação                                                     |
|-----------------------|-----------------------------------------------------------------------|
| 1ª Tarefa             | 1.1. Cadastre-se                                                      |
|                       | 1.2. Faça o Login                                                     |
| 2ª Tarefa             | 2.1. Acesse o Perfil do Usuário                                       |
|                       | 2.2. Verifique a Tabela de IMC                                        |
| 3ª Tarefa             | 3.1. Crie uma refeição chamada de "Café da Manhã"                     |
| 4ª Tarefa             | 4.1. Acesse a refeição "Café da tarde"                                |
|                       | 4.2. Adicione "pão de queijo" como um novo alimento.                  |
| 5ª Tarefa             | 2.1. Volte para a refeição "Café da tarde"                            |
|                       | 2.2. Verifique as informações nutricionais ingeridas.                 |
| 6 <sup>a</sup> Tarefa | 6.1. Acesse a refeição "Janta"                                        |
|                       | 6.2. Adicione "bife" como um novo alimento.                           |
| 7ª Tarefa             | 7.1. Retorne ao menu principal                                        |
|                       | 7.2. Verifique as informações nutricionais consumidas no dia.         |
| 8ª Tarefa             | 8.1. Acesse a tela de histórico                                       |
|                       | 8.2. Pesquise por uma data específica;                                |
|                       | 8.3. Verifique se há o resumo das informações nutricionais consumidas |
|                       | nessa data.                                                           |

**Tabela 1 –** Tarefas de Usabilidade

**Fonte: Autores (2024)** 

Os tempos de uso do aplicativo foram cronometrados e registrados para cada voluntário, começando desde o início da primeira tarefa até a conclusão da última tarefa. O tempo médio de uso foi calculado como sendo de 07 minutos. Além disso, as idades dos participantes foram registradas, constantes na Tabela 02 – Registros dos Participantes dos Testes, contendo as idades e os tempos de cada participante.

| <b>Participante</b> | Idade | Tempo de teste           |
|---------------------|-------|--------------------------|
| <b>Rubens</b>       | 27    | 05 minutos e 11 segundos |
| <b>Maria</b>        | 49    | 10 minutos e 45 segundos |
| Luana               | 21    | 09 minutos e 12 segundos |
| <b>Mauro</b>        | 52    | 07 minutos e 24 segundos |
| <b>David</b>        | 25    | 05 minutos e 45 segundos |

**Tabela 2** – Registros dos Participantes do teste

Ao final do teste de usabilidade, cada voluntário recebeu um formulário para avaliar sua experiência no aplicativo.

O Gráfico 1 do Formulário que constam a pergunta: *se o aplicativo foi útil a você*? E o extrato dos resultados obtidos, consta abaixo

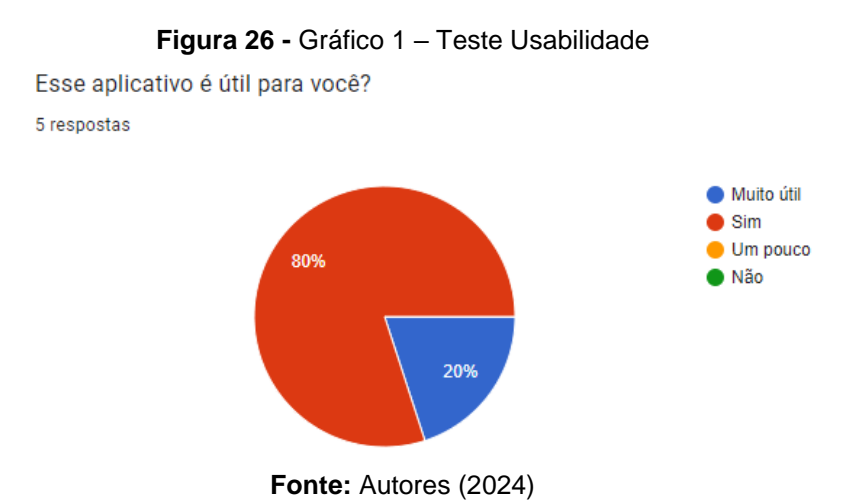

O Gráfico 2 do Formulário que constam a pergunta: *É difícil se mover neste aplicativo*? E o extrato dos resultados obtidos, consta abaixo

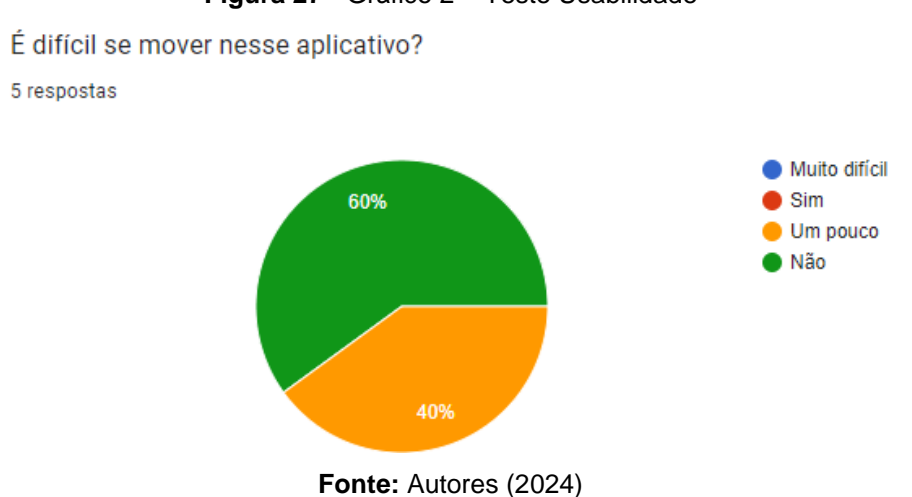

**Figura 27 -** Gráfico 2 – Teste Usabilidade

O Gráfico 3 do Formulário que constam a pergunta: *Você pode encontrar facilmente o que queria nesse aplicativo*? E o extrato dos resultados obtidos, consta abaixo

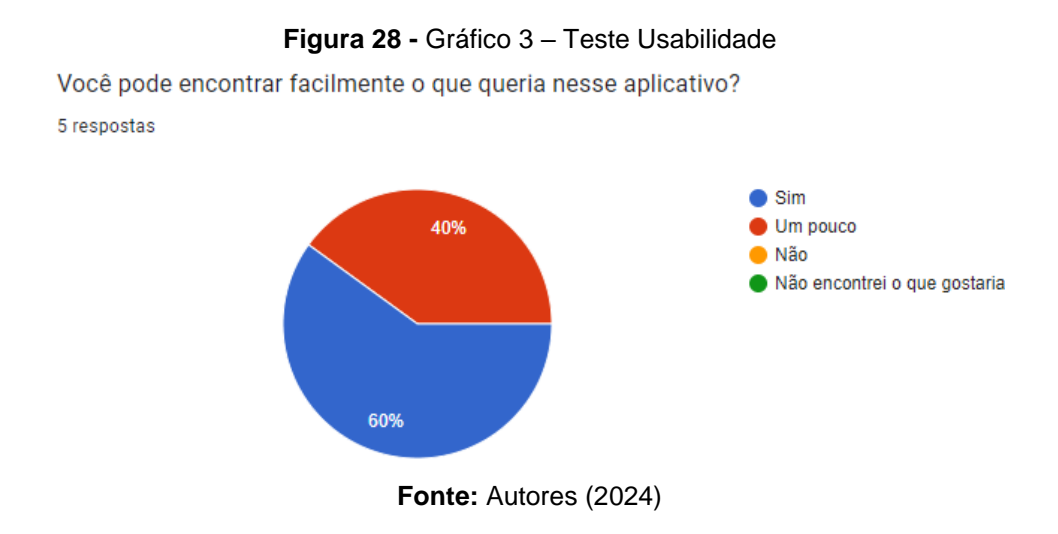

O Gráfico 4 do Formulário que constam a pergunta: *O Aplicativo precisa de mais explicação introdutória*? E o extrato dos resultados obtidos, consta abaixo

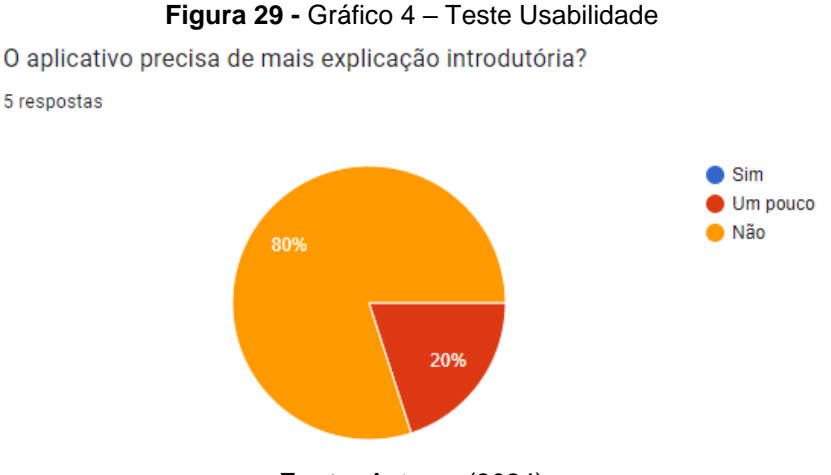

**Fonte:** Autores (2024)

Com os resultados do teste de usabilidade e do formulário preenchido, foi possível identificar o que funcionava bem e quais funcionalidades estavam interferindo negativamente na experiência do usuário.

Seguindo-se das mudanças que foram implementadas, após o teste dos voluntários estão detalhadas a seguir, conforme:

A primeira alteração envolve o campo de pesquisa nas telas de "Pesquisa de Alimentos" e "Histórico".

Concluiu-se que sem exceção, todos os voluntários tiveram problemas com esse campo.

Pois, ao digitar alguma informação e clicar no botão de confirmar do próprio teclado do celular, esperavam que a pesquisa fosse realizada automaticamente. No entanto, o sistema não estava configurado dessa forma;

Problemática: para pesquisar, o usuário era obrigado a clicar no ícone de lupa ao lado do campo de pesquisa.

Situação: Esse problema levou a diversos desentendimentos, por exemplo: a maioria dos voluntários, ao procurar por um alimento específico e não obter resultados, achava que o alimento não existia e acabava criando outro alimento desnecessariamente.

Solução: Para resolver esse problema, implementamos a funcionalidade de realizar a pesquisa ao clicar no botão de confirmar do teclado, conforme a Figura 30.

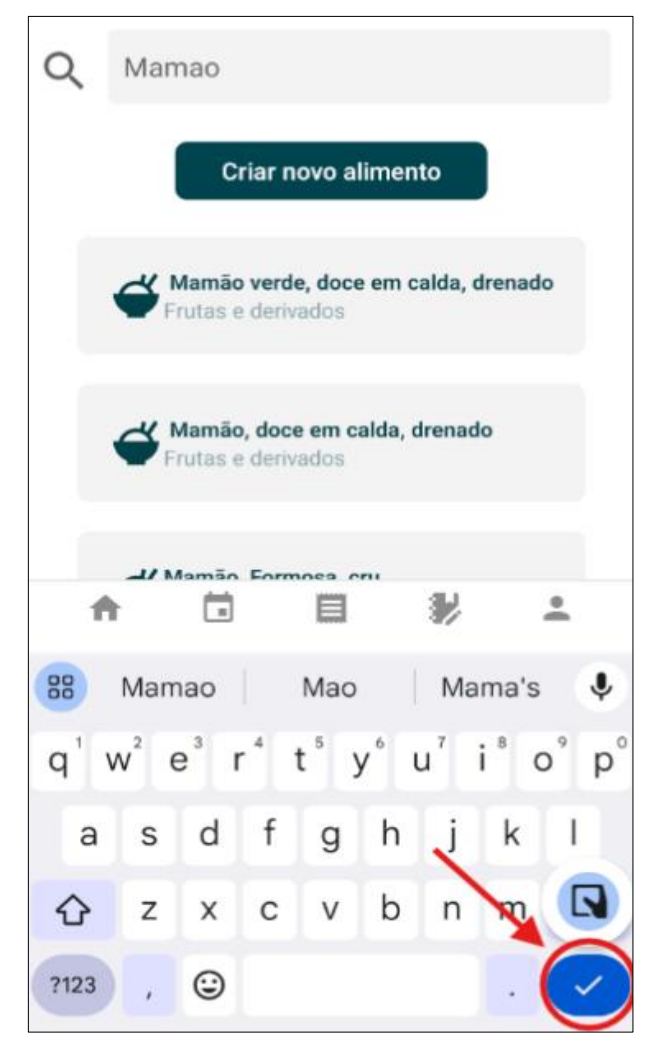

**Figura 30 –** Teclado com o botão de confirmar apontado

**Fonte:** Autores (2024)

A segunda alteração feita no sistema foi a adição de máscaras nos campos "Peso" e "Altura" na tela de cadastros.

Problemática: Os usuários não sabiam o formato padrão exigido pelo banco de dados e, às vezes, tentavam cadastrar valores não aceitos,

Situação: Resultando em erros de cadastro.

Solução: Implementação das máscaras, os usuários são guiados a inserir os dados no formato correto, evitando esses erros, conforme a Figura 31.

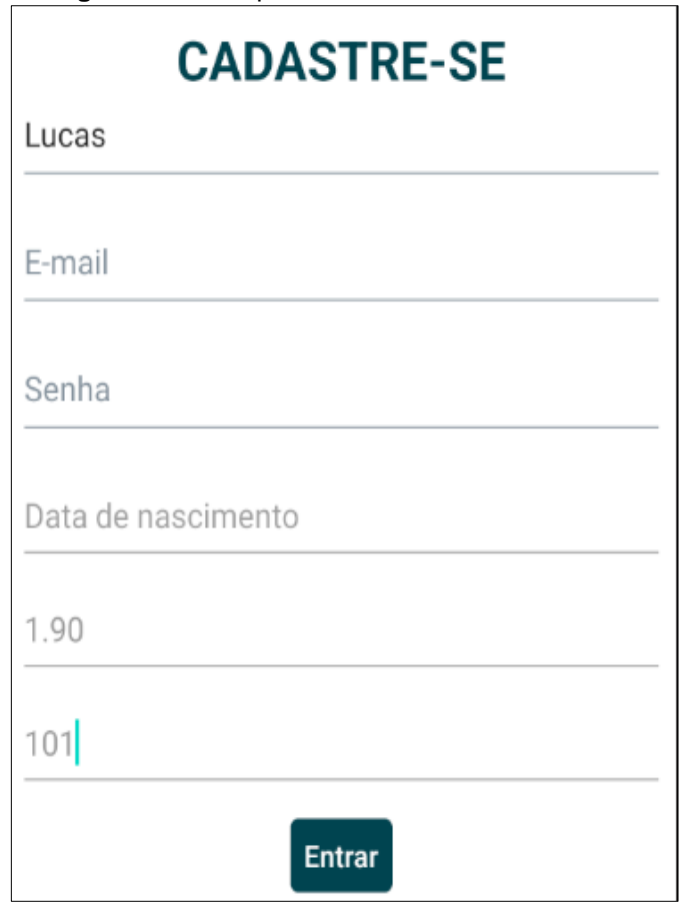

**Figura 31 –** Campos Altura e Peso com Máscara

#### <span id="page-37-0"></span>**3.2 Conclusão**

Com a finalização deste projeto, foi possível concluir que o objetivo proposto de desenvolver um aplicativo mobile onde o usuário possa controlar suas refeições, peso, nutrientes e alimentos ingeridos durante o seu dia a dia.

Bem como possibilitou o visualizar do histórico dos dias anteriores, facilitando assim o controle da sua dieta e da saúde, logo foi alcançado com êxito.

De acordo com os testes realizados com os voluntários, constatou-se que o aplicativo é eficiente no que se propõe a fazer, uma vez que todos os voluntários se mostraram satisfeitos com seu uso.

**Fonte:** Autores (2024)

As funcionalidades que se mostraram ineficientes para o uso dos usuários foram alteradas com sucesso, de forma que os principais problemas encontrados pelos voluntários fossem resolvidos, tornando o aplicativo simples e intuitivo.

Dessa forma, o aplicativo desenvolvido não apenas atende às necessidades dos usuários no controle de sua alimentação e saúde, mas também se destaca pela sua facilidade de uso e pela satisfação dos usuários testados.

Este resultado evidencia o potencial do aplicativo como uma ferramenta eficaz para promover hábitos alimentares saudáveis e melhorar a saúde da população.

## <span id="page-39-0"></span>**REFERÊNCIA**

**Aplicativo do Alimente-se - Dieta e Macros,** 2024. Leal Apps. Disponível em: [https://play.google.com/store/apps/details?id=com.lealapps.alimentese&hl=pt\\_BR](https://play.google.com/store/apps/details?id=com.lealapps.alimentese&hl=pt_BR) Acesso em: 30 mai. 2024.

BOOCH, Grady; RUMBAUGH, James; JACOBSON, Ivar. *The Unified Modeling Language User Guide*. Boston: Addison-Wesley, 1998.

CARVALHO, Vinícius. **MySQL: Comece com o principal banco de dados open source do mercado.** São Paulo: Casa do Código, 2025.

EIKEY, E. V. *Effects of diet and fitness apps on eating disorder behaviours: qualitative study. Cambridge University Press*, 2021. Disponível em: [https://www.cambridge.org/core/journals/bjpsych-open/article/effects-of-diet-and](https://www.cambridge.org/core/journals/bjpsych-open/article/effects-of-diet-and-fitness-apps-on-eating-disorder-behaviours-qualitative-study/2D1EE739D97AB3EFC6573835E4C527BD)[fitness-apps-on-eating-disorder-behaviours-qualitative](https://www.cambridge.org/core/journals/bjpsych-open/article/effects-of-diet-and-fitness-apps-on-eating-disorder-behaviours-qualitative-study/2D1EE739D97AB3EFC6573835E4C527BD)[study/2D1EE739D97AB3EFC6573835E4C527BD](https://www.cambridge.org/core/journals/bjpsych-open/article/effects-of-diet-and-fitness-apps-on-eating-disorder-behaviours-qualitative-study/2D1EE739D97AB3EFC6573835E4C527BD) Acesso em: 29 mai. 2024.

ESCUDERARIO, Bruna; PINHO, Diego. **React Native: Desenvolvimento de aplicativos mobile com React.** São Paulo: Casa do Código, 2020.

EXPO. *Expo Documentation.* Disponível em:<https://docs.expo.dev/> Acesso em: 30 mai. 2024.

Forbes, G. B. *Human Body Composition: Growth, Aging, Nutrition, and Activity. Springer 2018 – Atualiação 2020.* Disponível em: <https://archive.org/details/humanbodycomposi0000forb> Acesso em mai. 2024.

MINISTÉRIO DA SAÚDE. **Vigitel Brasil 2023: vigilância de fatores de risco e proteção para doenças crônicas por inquérito telefônico.** Brasília: DF, MS, 2023. Disponível em: [https://www.gov.br/saude/pt-br/centrais-de](https://www.gov.br/saude/pt-br/centrais-de-conteudo/publicacoes/svsa/vigitel/vigitel-brasil-2023-vigilancia-de-fatores-de-risco-e-protecao-para-doencas-cronicas-por-inquerito-telefonico/view)[conteudo/publicacoes/svsa/vigitel/vigitel-brasil-2023-vigilancia-de-fatores-de-risco-e](https://www.gov.br/saude/pt-br/centrais-de-conteudo/publicacoes/svsa/vigitel/vigitel-brasil-2023-vigilancia-de-fatores-de-risco-e-protecao-para-doencas-cronicas-por-inquerito-telefonico/view)[protecao-para-doencas-cronicas-por-inquerito-telefonico/view](https://www.gov.br/saude/pt-br/centrais-de-conteudo/publicacoes/svsa/vigitel/vigitel-brasil-2023-vigilancia-de-fatores-de-risco-e-protecao-para-doencas-cronicas-por-inquerito-telefonico/view) Acesso em 10 mai. 2024

MYSQL. *MySQL Documentation*. Disponível em:<https://dev.mysql.com/doc/> Acesso em: 30 mai. 2024.

NIELSEN, Jakob. *Usability Engineering.* San Diego: Academic Press, 1993.

UNIVERSIDADE FEDERAL DE MINAS GERAIS. **Mortes por desnutrição caem, mas óbitos por obesidade crescem no Brasil em 30 anos.** Disponível em: [https://ufmg.br/comunicacao/noticias/mortes-por-desnutricao-caem-mas-obitos](https://ufmg.br/comunicacao/noticias/mortes-por-desnutricao-caem-mas-obitos-associados-a-obesidade-crescem-no-brasil-em-30-anos)[associados-a-obesidade-crescem-no-brasil-em-30-anos](https://ufmg.br/comunicacao/noticias/mortes-por-desnutricao-caem-mas-obitos-associados-a-obesidade-crescem-no-brasil-em-30-anos) Acesso em: 25 mai. 2024.

SPRING. *Spring Framework Documentation.* Disponível em: <https://spring.io/projects/spring-framework> Acesso em: 30 mai.2024.

**Aplicativo do YAZIO – Contador de Calorias**, 2024. YAZIO. Disponível em: [https://play.google.com/store/apps/details?id=com.yazio.android&hl=pt\\_BR](https://play.google.com/store/apps/details?id=com.yazio.android&hl=pt_BR) Acesso em: 30 de mai. 2024.

WIEGERS, Karl. BEATTY, Joy, *Software Requirements. Redmond: Microsoft Press*, 2003

WORLD HEALTH ORGANIZATION. *Obesity and overweight.* Disponível em: <https://www.who.int/news-room/fact-sheets/detail/obesity-and-overweight> Acesso em: 25 mai. 2024.